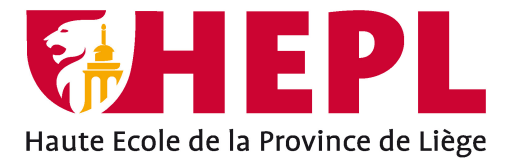

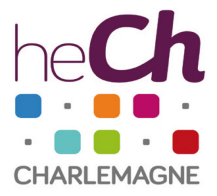

# **DÉPARTEMENT SCIENCES ÉCONOMIQUES ET JURIDIQUES**

Avenue Montesquieu, 6 - 4101 Seraing (Jemeppe sur Meuse)

# **Dashboard et outil d'aide à la décision pour la Supply Chain du TEC Liège-Verviers**

**Jason Flémal**

Travail de fin d'études présenté en vue de l'obtention du grade de Bachelier en management de la logistique

Année académique : 2020 - 2021

Siège social HEPL: Avenue Montesquieu, 6 4101 Jemeppe Belgique www.hepl.be

Siège social HECh: Rue des Rivageois, 6 4000 Liège Belgique www.hech.be

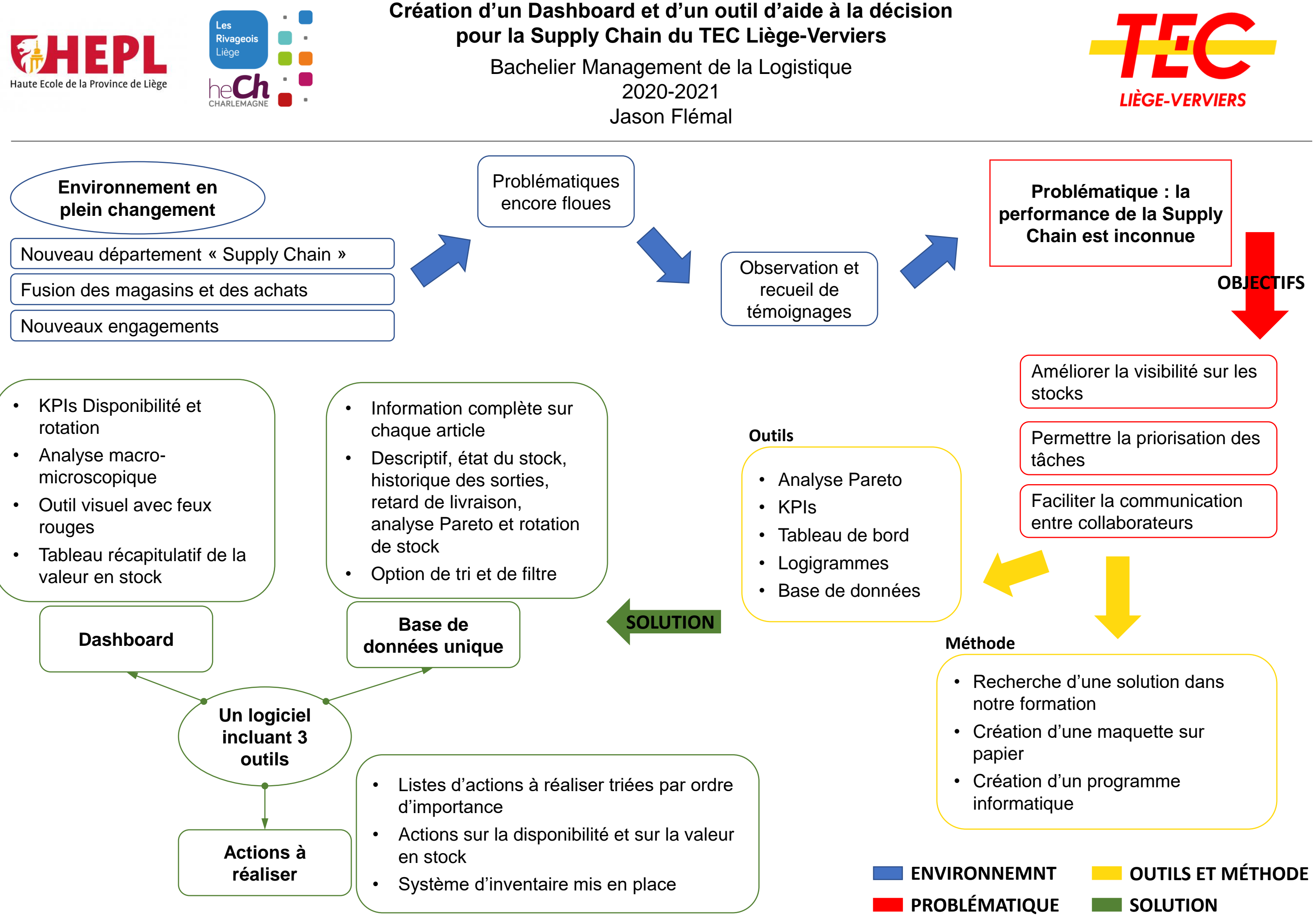

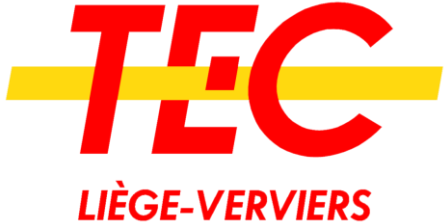

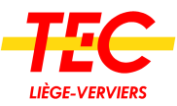

# Remerciements

En premier lieu, je remercie Madame Baurant, ma promotrice. À travers son expérience, elle a pu me guider adéquatement et m'aider à trouver des solutions pour avancer et finaliser ce travail de fin d'études.

Je remercie également tous les professeurs de la section, ainsi que Monsieur Lhoest pour la coordination. Ces trois années m'ont permis de réaliser ce stage dans les meilleures conditions possibles.

Je tiens à remercier ma superviseure entreprise, Madame Julie Chantraine, pour son intérêt, son suivi et sa bienveillance tout au long de mon stage.

Je tiens à exprimer ma gratitude à Monsieur Christophe Trinon, directeur Technique, de m'avoir confié de nombreux défis. Je le remercie également pour ses nombreux conseils.

J'apporte un intérêt à remercier, Monsieur René Derullieux, magasinier, pour le temps précieux qu'il m'a consacré, ses conseils avisés ainsi que sa bienveillance.

J'aimerais remercier Madame Maud Gigiel, acheteuse, pour sa disponibilité, ses encouragements et sa collaboration sans laquelle ce travail n'aurait pas pu exister.

Je remercie toute l'équipe des magasiniers qui m'a accueilli et aidé dès le début de ce stage.

Finalement, je remercie ma famille pour son soutien sans failles et plus particulièrement Lucie et Maxime pour leur aide précieuse à la relecture et à la correction de ce travail de fin d'études.

Merci.

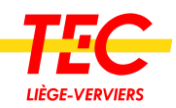

# Table des matières

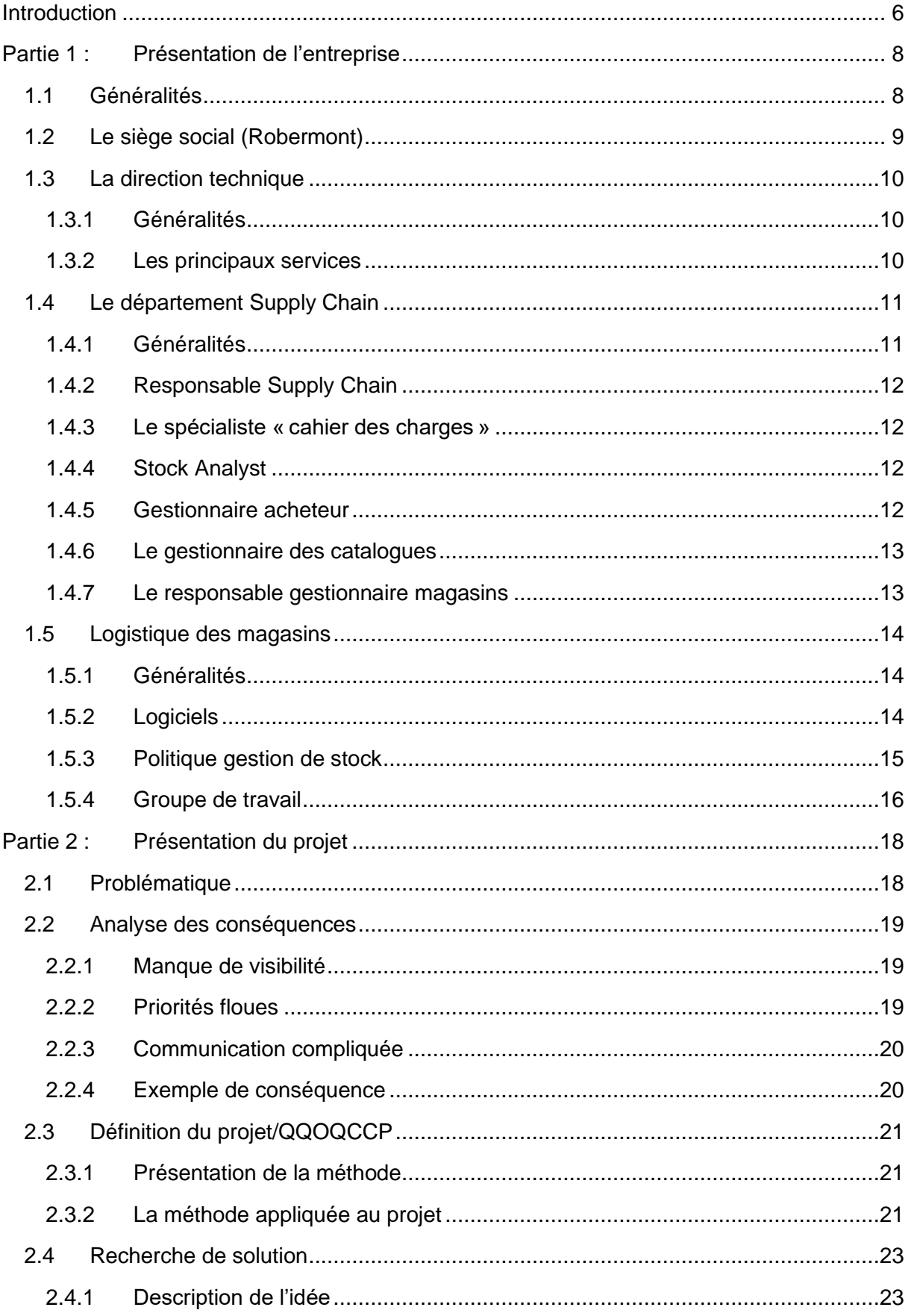

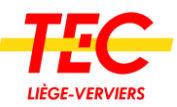

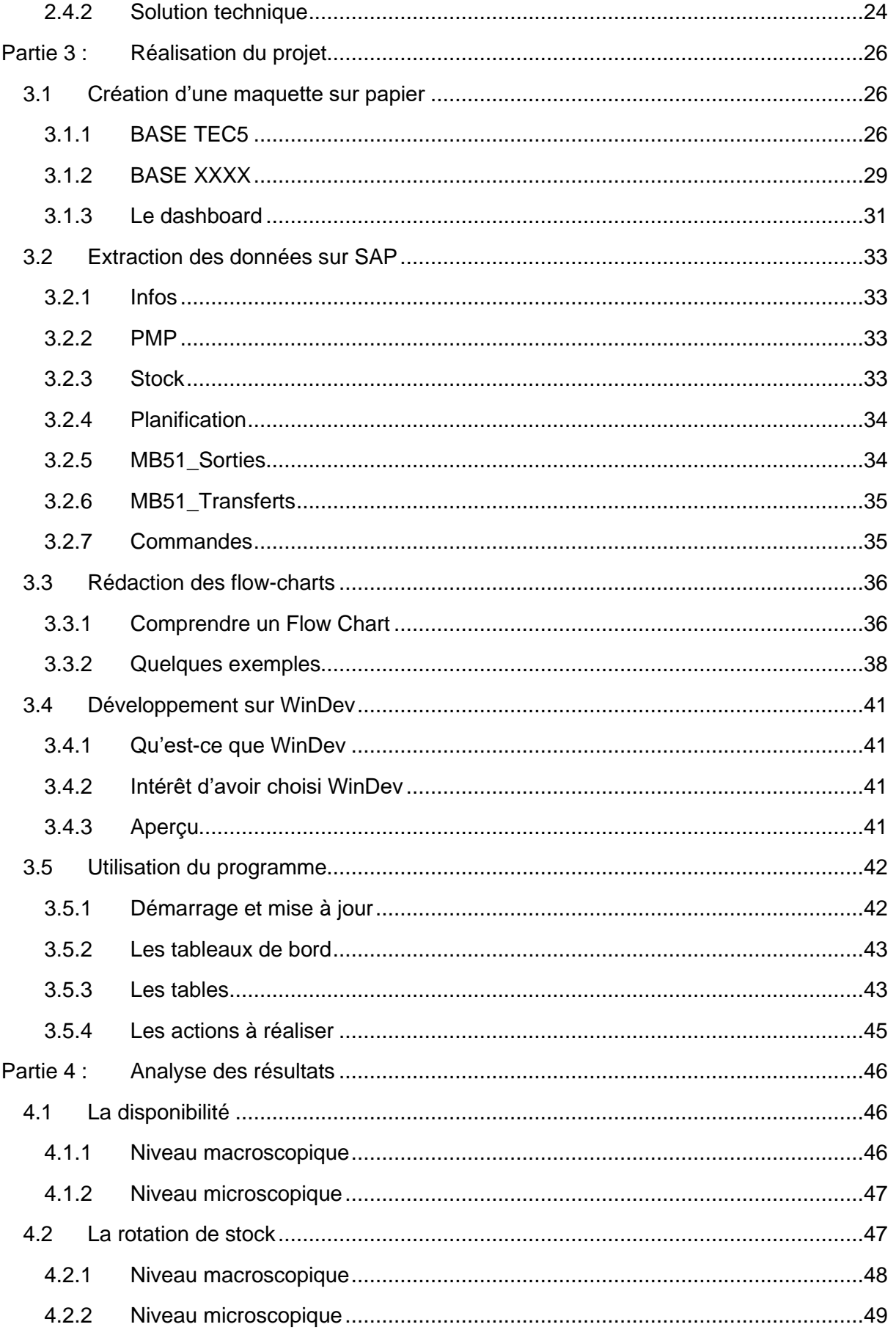

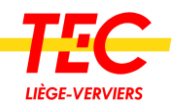

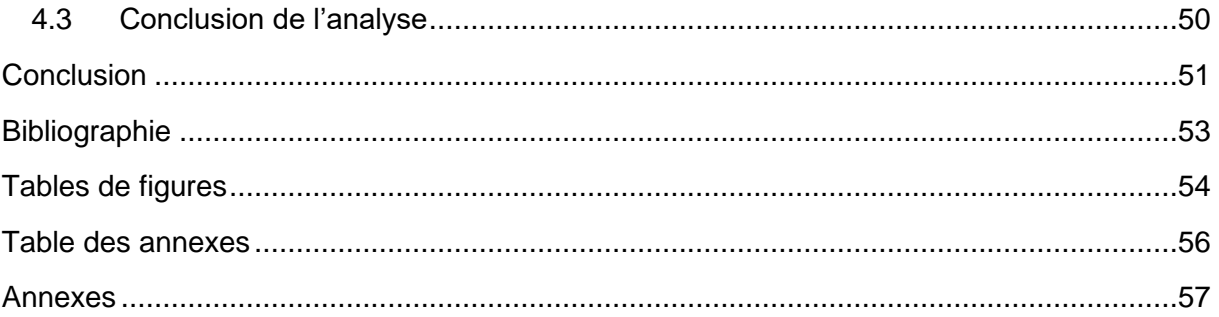

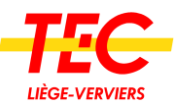

# <span id="page-6-0"></span>Introduction

Dans le cadre de ma troisième année de baccalauréat en Management de la Logistique, j'ai réalisé un stage de 15 semaines au sein du département Supply Chain du TEC Liège-Verviers. Ce département est responsable de fournir tous produits susceptibles d'être utilisés dans la maintenance des bus, mais aussi à l'entretien des bâtiments ou encore à l'habillement des chauffeurs.

Chaque année, les plus de 800 autobus du TEC Liège-Verviers parcourent des millions de kilomètres. Les maintenir en bon état de marche nécessite une armée de mécaniciens et logisticiens. Dans l'ombre, ces derniers agissent pour assurer un bon service à la population. Dès lors, une Supply Chain efficiente est indispensable pour garantir le bon fonctionnement de toute l'entreprise.

D'ailleurs, cette affirmation est une réelle prise de conscience de la part de la direction. Il y a quelques mois, les services Supply Chain étaient séparés les uns des autres et la gestion du stock était uniquement basée sur le but d'avoir une disponibilité totale des bus, qu'importe les moyens. Une réelle restructuration est en marche, c'est en effet un nouvel organigramme et de nouveaux recrutements qui sont en cours.

Les problématiques et les grands projets sont encore flous. L'équipe a besoin de temps pour se structurer et prendre ses marques. Dans ce contexte, le choix du sujet de TFÉ est laissé à l'appréciation de l'étudiant. Il est rapidement apparu que créer un dashboard et un outil d'aide à la décision serait certainement un bon appui à ces changements.

La limite principale de ce travail est la qualité et la fiabilité des données. Le tableau de bord et l'outil d'aide à la décision en dépendent directement. Cette limite est tout de même à nuancer. Un indicateur déficient qui dépend de données à 70 % fiables, reste une information alarmante, de même avec les données positives.

L'objectif de ce travail est d'apporter un soutien aux ambitions de ce nouveau département. Cet outil se veut facile à utiliser et pouvant impacter rapidement les performances de la Supply Chain.

Pour répondre à ces objectifs, ce travail est divisé en 4 parties.

Le TEC est une entreprise connue de tous, sa logistique beaucoup moins. Pour cette raison, la première partie sera dédiée à la présentation de la société avec un point de vue logistique. Tout d'abord, un historique général sera présenté, ensuite la Direction Technique sera passée en revue, enfin l'accent sera mis sur le département Supply Chain et la logistique qui lui incombe.

Dans la seconde partie de ce travail, le projet sera présenté en profondeur. Il débutera avec la recherche de la problématique et l'explication des conséquences. Ensuite, une réunion avec l'équipe projet et la méthode QQOQCCP permettra de définir le projet. Enfin, les attentes définies, les derniers paragraphes de ce chapitre seront dédiés à la recherche de la solution et à son explication.

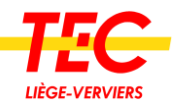

La troisième partie sera plus technique et sera consacrée à la réalisation du projet. J'y expliquerai en détail comment je suis passé de l'idée au délivrable. Les principaux chapitres sont : la réalisation d'une maquette sur papier, la recherche des données, la rédaction de diagrammes et enfin le développement informatique.

Après avoir réalisé le projet, des résultats seront disponibles. Une analyse de ceux-ci sera effectuée dans la quatrième et dernière partie de ce travail, avec notamment l'avis d'un expert en logistique.

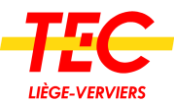

# <span id="page-8-0"></span>Partie 1 : Présentation de l'entreprise<sup>1</sup>

# <span id="page-8-1"></span>1.1 Généralités

L'unité territoriale (UT) Liège-Verviers anciennement appelée TEC Liège-Verviers fait partie du groupe OTW. En effet, la société a disparu en tant que telle et a été absorbée à la suite du décret de fusion du TEC. Cet évènement a eu lieu le 1er janvier 2019.

Auparavant, le groupe existait sous la forme de six sociétés indépendantes (SRWT et 5 sociétés d'exploitations) qui ont depuis été rassemblées au sein d'une nouvelle structure unique, l'Opérateur de Transport de Wallonie (OTW). La marque commerciale TEC, reste cependant d'application.

Un des changements majeurs est la création de centres de services partagés (CSP). Concrètement, l'OTW a fusionné et centralisé au sein d'une même unité territoriale les services supports (IT, RH, Comptabilité). Elle a ensuite dispatché géographiquement ces services. Par exemple, la CSP informatique est située à Namur, tandis que Liège a hérité du recrutement.

Cette société semi-publique est dirigée par le Gouvernement wallon qui le subside et qui lui fixe les objectifs tant en termes de kilomètres parcourus que de taux de service quotidien.

Plus tôt dans l'histoire, le TEC Liège-Verviers a été fondé en [1991,](https://fr.wikipedia.org/wiki/1991) lors de la régionalisation des transports en [Belgique.](https://fr.wikipedia.org/wiki/Belgique) À cette époque, une autre fusion a eu lieu. Plusieurs sociétés indépendantes assuraient en parallèle le transport des personnes. La Société des transports intercommunaux de Liège (STIL) et la Société des transports intercommunaux de Verviers (STIV) avaient en charge le transport urbain. Les transports vicinaux pour les kilomètres à caractère rural.

L'unité territoriale Liège-Verviers est la plus importante du groupe puisqu'elle exploite à elle seule pas moins de 203 lignes [d'autobus](https://fr.wikipedia.org/wiki/Autobus) représentant plus de 30 % des déplacements en transports en commun en Wallonie.

De plus, l'entité a actuellement la charge de mettre en place l'exploitation de la ligne de « [tram](https://fr.wikipedia.org/wiki/Tramway_de_Li%C3%A8ge) », reliant Coronmeuse au Standard.

À côté des activités de transport régulier et de transport spécial, le TEC a également la mission de coordonner et d'organiser les services de transport scolaire. En 2020, 24 403 élèves ont bénéficié de ces services régulièrement.

<sup>1</sup> La grande majorité de ces informations sont issues d'un échange de mail avec Monsieur Christophe Trinon, directeur Technique de Liège-Verviers

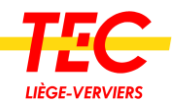

**LIÈGE-VERVIERS** 

23739338 km

9346828 km

par la régie

privées 4640316 km

37726482 km

par les sociétés de transport

par le transport scolaire

**LIÈGE-VERVIERS** 

dépôts

198 lignes régulières

avec atelier 2 avec centre d'entretien

9199 arrêts 3189 km d'axe

**LIÈGE-VERVIERS** 

ouvriers 4 employés

1248 conducteurs

**LIÈGE-VERVIERS** 

510 autobus standard 127 autobus articulés

4 midibus et minibus

#### En 2020, l'unité territoriale (UT) Liège-Verviers c'est : 2

LETEC. TELLEMENT EN COMM

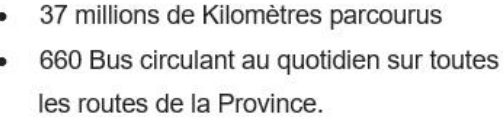

- Plus de 1800 collaborateurs répartis  $\bullet$ dans plus de 50 métiers.
- 11 Dépôts donc 7 avec un atelier et des magasins.  $\bullet$

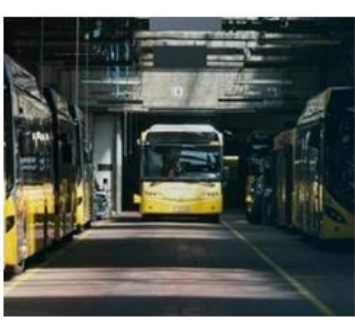

*Figure 1 - L'UT Liège-Verviers en chiffre*

# <span id="page-9-0"></span>1.2 Le siège social (Robermont)

Mon stage s'est déroulé au siège social de l'UT, Rue du bassin 119 à 4030 Grivegnée (Robermont).

Ce siège s'étend sur une superficie de 20 000 m<sup>2</sup> à laquelle il faut encore ajouter 30 000 m² de parking.

On y retrouve les principaux services administratifs, le dispatching, la Direction Opérationnelle, les ressources humaines, la comptabilité et bien d'autres métiers indispensables au bon fonctionnement de la société. En plus de ces acteurs, il est important de penser à tous les agents qui travaillent pour la technique, ceux-ci seront

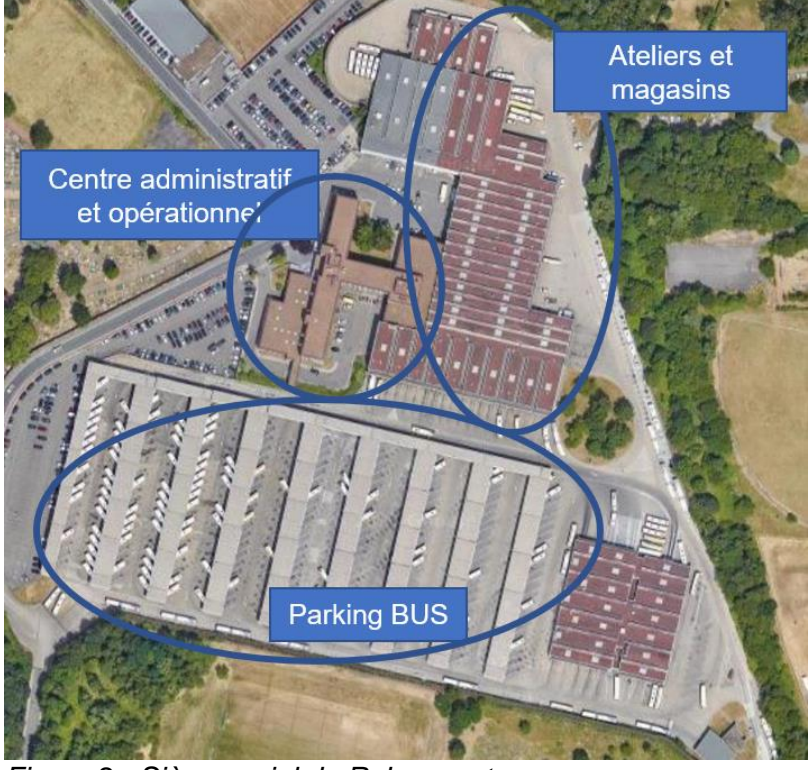

*Figure 2 - Siège social de Robermont*

présentés dans le chapitre suivant.

<sup>2</sup> Ces statistiques sont fournies lors du bilan annuel du TEC sur le site https://rapportannuel.letec.be/2019/rapport/#le-tec-en-chiffres

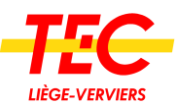

# <span id="page-10-0"></span>1.3 La direction technique

#### <span id="page-10-1"></span>1.3.1 Généralités

C'est au sein des services techniques que j'ai pu réaliser mon stage ainsi que la réalisation de ce travail de fin d'études.

Anciennement, ces services regroupaient les mécaniciens et les ouvriers du bâtiment en charge de la maintenance du matériel roulant et des infrastructures.

La fusion de 2019 leur a adjoint les techniciens en charge du réseau et des arrêts ainsi que le département des achats, qui forme depuis, une section Supply Chain avec les magasins et l'imprimerie. On peut d'ailleurs voir ces nouvelles responsabilités dans la figure suivante.

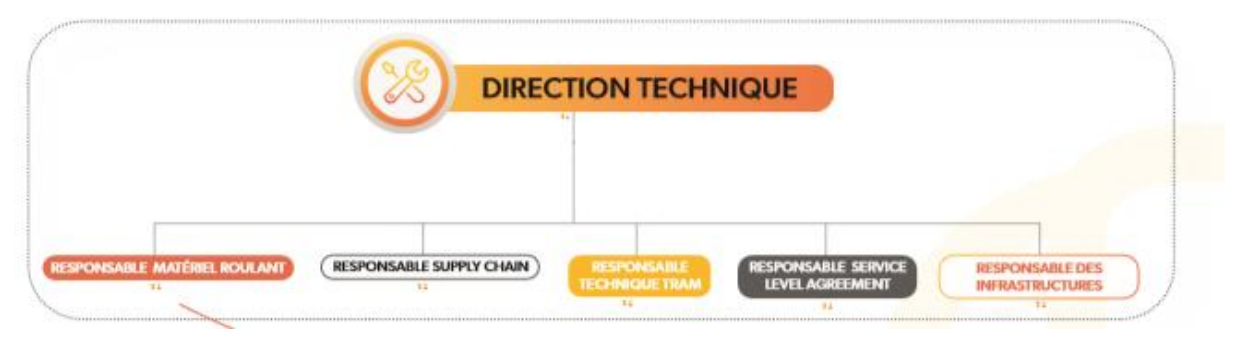

*Figure 3 - Organigramme Direction Technique*

# <span id="page-10-2"></span>1.3.2 Les principaux services

**Du point de vue de ce TFÉ, les services listés ci-après sont les principaux « clients » de la Supply Chain.**

#### 1.3.2.1 L'atelier des courtes durées

Celui-ci est dédié aux travaux de maintenance préventive, les entretiens, les campagnes et les immobilisations qui n'excèdent pas les huit heures. 133 ETP sont dédiés à ce service, parmi eux, des mécaniciens, des tôliers, des électromécaniciens, des spécialistes des télécoms, etc.

#### 1.3.2.2 L'atelier des longues durées

Cet atelier a la charge de la révision des organes des bus, la réparation des accidentés, du matériel embarqué et des immobilisations plus conséquentes. 56 ETP sont dédiés à ce service. L'atelier des longues durées est capable de reconstruire un bus à partir de pièces détachées, de réparer des moteurs, des boites de vitesse, etc.

#### 1.3.2.3 Les services généraux

Ils sont responsables de l'entretien général des bâtiments et des infrastructures. 39 ETP sont dédiés à ce service. Les services généraux sont responsables du nettoyage du site, des travaux en tout genre, du déneigeage, etc.

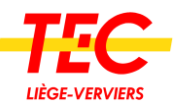

# 1.3.2.4 Le HVL

Le hall « visite –lavage » est destiné principalement à effectuer le traitement des véhicules en soirée.

Pendant la nuit, un balai se produit au HVL. Les bus sont nettoyés, les pleins et une révision générale des véhicules sont effectués.

# <span id="page-11-0"></span>1.4 Le département Supply Chain

#### <span id="page-11-1"></span>1.4.1 Généralités

En novembre 2020, le nouvel organigramme de la Direction Liège-Verviers du TEC est entré en vigueur. Comme énoncé, la fusion de 2019 ayant entrainé une réorganisation interne, le département des achats s'est associé aux magasins pour former un tout nouveau secteur dénommé Supply Chain. Celui-ci est dirigé par Madame Julie Chantraine qui est par ailleurs ma superviseure entreprise.

L'organigramme fonctionnel de la Supply Chain est disponible à la figure 4 – Organigramme Supply Chain à droite de ce texte.

À droite, on peut y voir la partie magasin et à gauche celle qui concerne les achats, le catalogue et l'imprimerie.

Actuellement le service est en phase de construction puisque le TEC Liège-Verviers recrute un responsable des magasins et un spécialiste achats et stocks (stock Analyst). La ligne hiérarchique a également le souhait

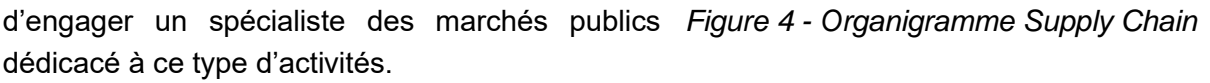

Passons à un bref descriptif des principales fonctions de cet organigramme.

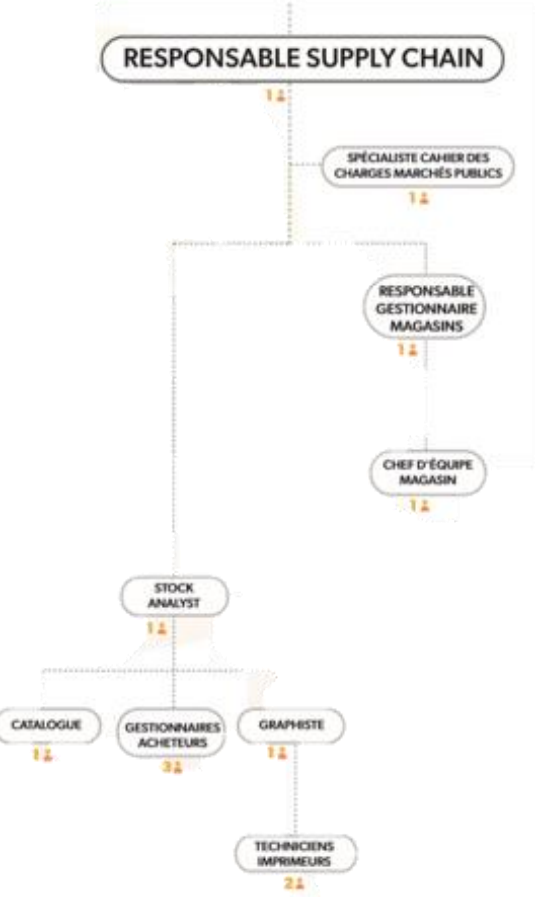

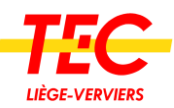

#### <span id="page-12-0"></span>1.4.2 Responsable Supply Chain

Madame Chantraine, engagée comme responsable des achats a pris en charge depuis novembre 2020 le nouveau département Supply Chain. À ce titre, elle coordonne et supervise les collaborateurs de ses services. Elle gère en outre les achats les plus complexes dans un cadre budgétaire bien défini. Ses attributions lui confient l'analyse des demandes des différents services. Elle s'assure qu'elles sont budgétisées et justifiées, elle détermine également le suivi à y apporter. On lui demande également d'évaluer avec le département demandeur les caractéristiques techniques de l'achat et de lui proposer les alternatives retenues. Active dans le processus des cahiers de charges, elle a pour mission avec ses collaborateurs de prospecter et de sélectionner les fournisseurs avec les critères définis du marché. L'ambition étant en fin d'année d'avoir renforcé l'équipe par des recrutements ciblés et d'avoir initié un travail de fond en vue d'une collaboration total entre les magasins et l'exservice des achats.

#### <span id="page-12-1"></span>1.4.3 Le spécialiste « cahier des charges »

Le TEC est par ailleurs soumis à la réglementation des marchés publics qui ne sont, ni plus ni moins, qu'un contrat passé entre un pouvoir adjudicateur et une entreprise en vue de l'exécution de travaux, de fournitures ou de services. Le but est de faire la « meilleure affaire », c'est-à-dire l'acquisition du meilleur produit, au prix commercial le plus intéressant possible.

La législation étant particulièrement complexe et évoluant au cours du temps, il est strictement nécessaire de dédicacer du personnel formé à ces opérations.

#### <span id="page-12-2"></span>1.4.4 Stock Analyst

Le stock Analyst est garant de la disponibilité des stocks pour l'ensemble de la direction territoriale de Liège-Verviers. Il a la responsabilité de la rationalisation et de l'amélioration continue des processus d'achats et du stock.

Il doit, entre autres, superviser et coordonner les activités d'environ 10 personnes (acheteurs, catalogue et imprimerie), participer à la rédaction des clauses techniques de certains marchés publics, être le point de relai entre l'entreprise et les fournisseurs, etc.

#### <span id="page-12-3"></span>1.4.5 Gestionnaire acheteur

Pièces de bus, carrosserie, vitrage, boulonnerie, imprimerie, vêtements de travail, produits de nettoyage, peinture, etc. sont tant d'articles dont ils ont la responsabilité. Ils s'occupent de l'achat et du suivi des articles en stock. Ces pièces possèdent une référence dans le logiciel SAP et sont gérées à travers un MRP avec des paramètres de réapprovisionnement.

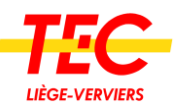

Les acheteurs sont en place depuis de nombreuses années et s'occupent d'approvisionner les différents services. C'est, en effet, une multitude de métiers nécessitant un outillage spécifique qui en sont dépendants. Les acheteurs devant s'employer à leur trouver le meilleur équipement au meilleur prix. En plus de l'achat et du suivi des articles, ces agents réalisent des inventaires et suivent les contrats de maintenance avec les différents constructeurs. À noter également qu'ils commandent le carburant des bus et des véhicules de service plusieurs fois par semaine. Ce sont plus de 100 000 litres qui sont consommés par semaine dans cette entité.

#### <span id="page-13-0"></span>1.4.6 Le gestionnaire des catalogues

L'unité territoriale Liège-Verviers n'exploite pas moins de 13 séries de bus, de types et de marques différentes. Chaque constructeur a son propre outil pour répertorier ses pièces et consommables utiles à la maintenance des autobus. De plus, les différents services exerçant au sein de la société ont des produits et articles spécifiques à leur propre fonctionnement. Par exemple, le personnel d'entretien utilise une vaste gamme de produits de nettoyage.

Cela impliquait que les techniciens et les magasiniers devaient jongler avec de nombreux catalogues de pièces détachées. Il a donc été jugé nécessaire de développer un outil informatique permettant de répertorier l'ensemble des articles stockés. La direction technique a donc mis à disposition des ordinateurs donnant accès à ce catalogue électronique.

En vue de le compléter et de le tenir à jour, un agent a la charge de cet outil. En contact permanent avec les constructeurs, il réalise les modifications nécessaires.

Outre ces tâches le gestionnaire est également le garant de la codification des pièces dans SAP. Pour faciliter le stockage, il est nécessaire que les articles d'une même famille soient référencés de manière claire et identique.

Une vis métrique 8 de longueur 45 mm construite en acier 8.8 suivant la norme DIN 931 est donc référencée « VIS M8 X 45 DIN 931 - 8,8 ».

Vous pouvez voir en annexes, comment le catalogue est présenté aux agents.

#### <span id="page-13-1"></span>1.4.7 Le responsable gestionnaire magasins

Avec le Stock Analyst, il est responsable de la disponibilité des pièces détachées pour les ateliers, il doit fédérer et coacher une équipe de 20 personnes pour assurer une bonne gestion des stocks.

Il est le relai entre l'équipe des magasiniers et la direction. En plus des tâches citées, il est garant de la formation des collaborateurs du service, de gérer les inventaires, être le référent SAP et ZETES et aussi de participer à la rédaction des clauses techniques pour les marchés publics.

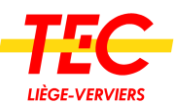

# <span id="page-14-0"></span>1.5 Logistique des magasins

#### <span id="page-14-1"></span>1.5.1 Généralités

Les principales fonctions du magasin sont :

- ➢ L'approvisionnement des différents ateliers en pièces détachées
- ➢ Fournir aux mécaniciens les outils nécessaires
- ➢ Fournir les autres départements en fonction des besoins réguliers. Allant des produits ménagers aux cartouches d'encre en passant par les cartes de bus
- $\triangleright$  Fournir les besoins ponctuels en tout genre (ex. : un aspirateur, des armoires, etc.)
- ➢ Fournir les vêtements aux chauffeurs et contrôleurs

Au total c'est environ 17 000 références, dans 3 magasins principaux et 13 magasins secondaires, qui sont traitées par 19 ETP.

Suivant les dires des différents intervenants que j'ai pu rencontrer lors de mon stage, la gestion des stocks dans l'ensemble des entités n'est pas régie par des objectifs financiers précis. Les pratiques actuelles semblent majoritairement justifiées par la volonté absolue de garantir la disponibilité des véhicules et ainsi d'assurer les services attendus.

Il existe cependant des impératifs tels que le respect de la valeur limite du stock global, la mise à disposition des pièces dans des délais assez courts sans immobilisation trop longue des autobus.

Une véritable remise en question globale a été initiée ces derniers mois avec la mise en place de groupes de travail. Ils ont comme mission de révolutionner les méthodes de gestion des stocks et des approvisionnements.

L'objectif fondamental est d'opter pour un plan d'action correctif et de définir une stratégie liée à la gestion de stocks. Celle-ci devra être saine et basée sur des objectifs à atteindre sur base d'indicateurs de performance. Il y a également une volonté de mettre en relation les KPIs relatifs aux ruptures des stocks avec ceux liés à la disponibilité des autobus.

C'est dans ce cadre que j'ai réalisé mon stage et cela m'a été particulièrement favorable. J'ai ainsi pu échanger avec les différents intervenants afin d'atteindre le but recherché et d'apporter mon aide dans ce processus.

#### <span id="page-14-2"></span>1.5.2 Logiciels

#### 1.5.2.1 SAP

SAP est un des ERP les plus connus au monde. Il n'est donc pas nécessaire d'entrer dans les détails.

Il est important est de souligner que la Supply Chain dispose d'un tel système. Toutes les opérations comme les entrées en stock, sorties, inventaires, commandes, etc. sont traitées via ce logiciel.

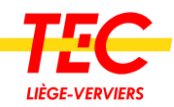

#### 1.5.2.2 MRP

Le MRP fait partie de SAP. Via les transactions effectuées sur les stocks et le paramétrage des articles, ce logiciel calcule le besoin en réapprovisionnement. Il transmet ensuite ces informations aux acheteurs qui prennent les décisions nécessaires.

#### 1.5.2.3 ZETES

Le système ZETES est un système de scanner relié à SAP. Cet outil sert à faciliter les opérations. Il est d'autant plus simple pour le personnel d'avoir un scanner, qu'un ordinateur avec SAP.

#### <span id="page-15-0"></span>1.5.3 Politique gestion de stock

#### 1.5.3.1 Prévision de stock

Comme déjà expliqué auparavant, le MRP se base sur deux éléments pour mesurer les besoins en réapprovisionnement. Le premier est l'historique des mouvements et le deuxième est le paramétrage de l'article.

Le paramétrage peut être de trois types :

➢ Paramètre « PD » (planification déterministe) :

Les articles avec ce paramétrage sont réapprovisionnés selon un système de moyenne glissante de 6 mois. Chaque dimanche le système fait une moyenne de la consommation. Si selon cette donnée le stock est bientôt vide, cela envoie une demande à l'acheteur.

➢ Paramètre « V1 » :

Ici, le système se base sur un seuil de commande et une quantité de commande. Lorsqu'un article reçoit ce paramétrage, on lui fixe un seuil de quantité (ex. : 2) et un lot de recommande (ex. : 5). Lorsqu'il ne restera plus que 2 articles en stock, le système planifiera une commande de 5 quantités pour cet article. Cette demande passe toujours par l'acheteur qui doit l'approuver ou pas.

➢ Paramètre « ND » (planification non déterministe) :

Les articles qui sont en ND, ne doivent être commandés que lorsqu'il y a un besoin. Par exemple, si un mécanicien en a la nécessité, il demande aux acheteurs de commander cet article. En théorie, il ne devrait donc pas avoir de stock pour ces articles.

#### 1.5.3.2 Navettes

Afin d'essayer de centraliser les stocks, un système de navettes a été mis en place. Une tournée délivre au moins une fois par semaine chaque magasin. En plus de cette tournée, des camionnettes sont disponibles pour les transferts urgents.

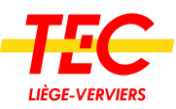

# 1.5.3.3 Contrats de maintenance

Depuis maintenant deux ans, l'OTW a décidé de conclure des contrats de maintenance pour les autobus achetés. D'une part pour lisser les couts de maintenance, mais également en vue de diminuer les stocks de pièces et d'autre part déplacer cette partie de la logistique chez les constructeurs. De plus, certaines clauses de ces contrats obligent une disponibilité dans des délais de 24 à 48 heures.

Ceux-ci permettent, non seulement, de réduire le prix des fournitures pour le Groupe, mais permettent également de diminuer les stockages internes tout en assurant des délais réduits et donc des immobilisations d'autobus les plus courtes possibles.

Aujourd'hui pour la fourniture des pièces liées à ces contrats, les TEC disposent en général d'une (voire plusieurs) navette(s) hebdomadaire(s) afin de transférer des pièces du stock des fournisseurs vers les magasins principaux avec toujours pour objectif de diminuer le stock et l'encombrement des magasins.

#### 1.5.3.4 Fin de vie article

Lors de mon stage, j'ai également eu l'opportunité de participer à la procédure permettant de gérer le réapprovisionnement des articles en fin de vie. Généralement, celle-ci consiste à appliquer pour les articles liés aux séries de véhicules en fin de vie, un statut « bloqué » dans SAP. Ce statut permet d'interrompre les réapprovisionnements automatiques prévus via le MRP. Les acheteurs et techniciens appliquent leurs propres règles d'estimation (en fonction des années d'exploitation restantes).

#### <span id="page-16-0"></span>1.5.4 Groupe de travail

Depuis la réorganisation, des groupes de travail ont été créés. Ceux-ci permettent d'avancer sur des sujets et garantir une communication entre les collaborateurs.

# 1.5.4.1 GT Stock

Le groupe de travail « Stock » aborde de nombreux sujets. Ceux-ci changent au fur et à mesure de l'avancée du groupe, mais les thèmes restent cependant focalisés sur la gestion de stock.

J'ai pu constater durant ces réunions des dialogues autour d'entre autres : des inventaires, de la valeur en stock, de la réorganisation de magasins, des déclassements de bus ou encore la réalisation d'un marché pour l'outillage.

#### 1.5.4.2 GT création d'articles

Tout d'abord, il est important de bien comprendre ce qu'est la création d'un article. Lorsqu'un magasin demande la création d'un article, il demande que cet article soit physiquement présent dans son stock. Lorsque la demande est acceptée, cela veut dire qu'un emplacement sera créé dans le magasin demandeur et qu'une gestion de ce stock sera nécessaire.

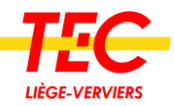

Ce groupe de travail s'occupe de valider ou pas ces demandes. Les collaborateurs analysent les historiques de consommation, le prix, le nombre de bus actifs, etc. S'ils jugent la demande justifiée, ils créent l'article en lui appliquant les paramètres adéquats (PD, ND, V1), dans le cas contraire la demande sera refusée.

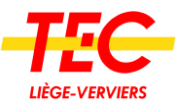

# <span id="page-18-0"></span>Partie 2 : Présentation du projet

# <span id="page-18-1"></span>2.1 Problématique

Le département Supply Chain vient d'être créé et est en train de se structurer. C'est lors de mon arrivée au TEC que je remarque une grande volonté de la part du personnel d'évoluer et de professionnaliser leurs activités.

Cependant, les défis auxquels ils sont confrontés en matière de Supply Chain me reviennent nombreux que ce soit dans la réorganisation de l'espace de stockage, la gestion de l'approvisionnement, l'exécution de certaines procédures, ou encore la formation du personnel. Il était donc compliqué pour mon travail, au départ, de cibler un problème précis.

Ces problématiques issues de témoignages qui sont donc subjectives ne représentent pas à 100 % les mots utilisés par les collaborateurs, mais plutôt ce que j'ai pu en conclure. Ces sujets méritent tous d'être approfondis, mais la résolution de deux autres anomalies mises en évidence, que sont les ruptures de stock et les articles dormants, me paraissait primordiale. Et pourquoi ne pas, ainsi, envisager la résolution directe ou indirecte des autres éléments déficients amenés par les collaborateurs.

Ces ruptures de stock se manifestent essentiellement par les rappels de commande qui ont été faits par le chef du magasin auprès de ses fournisseurs, mais aussi par l'interpellation fréquente des mécaniciens au sujet du manque de pièces.

Concernant les articles dormants, c'est notamment la gestion des magasins secondaires qui semble être la préoccupation principale des groupes de travail. Ces magasins sont libres, s'ils le jugent nécessaire de demander la création d'articles dans leur magasin et donc le stockage permanent de ces derniers. Il m'apparait que nous sommes dans un cas classique où la production désire avoir un grand stock afin de se sécuriser, ce pour quoi nombre de ces créations sont sujettes à discussion.

Parmi ces problématiques, j'ai naturellement demandé à travailler sur ces deux éléments déficients. Dans un premier temps par mail où il a été constaté des anomalies de fonctionnement. Cet état de fait a éveillé en moi l'envie d'y réfléchir et d'y remédier. Le destinataire du mail en question a remarqué ma maladresse pour la mise en exergue et l'analyse d'un problème sur de simples observations, sans chiffres (alors que ce sont des éléments mesurables), et cela, sans prendre aucune forme**.** Il s'agit ici de mon premier grand apprentissage durant ce stage.

C'est tout naturellement que mon ambition a été refusée et jointe d'une demande de justification approfondie. Le sujet de mon TFÉ s'est alors créé de lui-même, le but de celui-ci sera de mesurer l'état des stocks. L'idée est d'amener des chiffres qui permettraient d'objectiver la gestion des actifs de l'entreprise. D'ailleurs, la création des KPIs et d'un tableau de bord m'est directement venue à l'esprit, nous en parlerons en détail dans la suite de ce chapitre.

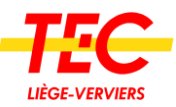

Finalement, le développement de ce travail de fin d'études est donc basé sur cette problématique : **la performance de la Supply Chain est inconnue.** Le prochain chapitre traitera des conséquences que peut générer la problématique précédemment citée.

# <span id="page-19-0"></span>2.2 Analyse des conséquences

#### <span id="page-19-1"></span>2.2.1 Manque de visibilité

Afin de permettre une bonne visibilité des stocks, il est nécessaire d'utiliser un système de reporting, de KPI ou autres chiffres qui donneraient une indication fiable. Cependant, la Supply Chain ne dispose d'aucun de ces systèmes, ce qui prouve que la performance est inconnue.

N'avoir presque aucune visibilité ne permet pas le *« To measure is to know »,* cité par Lord Kevin. D'ailleurs Robert D. Behn, professeur à Harvard dit ce ceci *« La mesure des performances n'est pas une fin en soi. Alors pourquoi les responsables devraient-ils mesurer les performances ? Parce qu'ils peuvent trouver ces mesures utiles pour atteindre huit objectifs de gestion spécifiques. Dans le cadre de leur stratégie de gestion globale, les responsables peuvent utiliser les mesures de performance pour évaluer, contrôler, budgétiser, motiver, promouvoir, célébrer, apprendre et améliorer. »*

Bien que la problématique soit évidente, comment analyser, comprendre et décider objectivement sans données de départ ?

#### <span id="page-19-2"></span>2.2.2 Priorités floues

Cette conséquence est directement liée à la précédente, le manque de visibilité empêche la priorisation des tâches.

En se référant au triangle de la performance, les 3 piliers pour une bonne logistique sont : le service, la valeur en stock et les frais de fonctionnement de l'entrepôt. Ces 3 concepts sont dans la théorie des éléments indispensables de la Supply Chain.<sup>3</sup>

Selon mes observations au magasin et lors des réunions GT stock, ces sujets sont abordés. Mais en l'absence de données concrètes, ces discussions aboutissent difficilement laissant la priorité sur d'autres tâches.

<sup>3</sup> Concept expliqué sur le site de https://blog.arkieva.com/balancing-cash-cost-service-supply-chaintriangle/

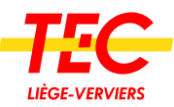

#### <span id="page-20-0"></span>2.2.3 Communication compliquée

En dernier lieu, la difficulté de communication est directement liée au manque de visibilité et à la difficulté à prioriser les tâches. Comment bien transmettre un problème ressenti, sans l'appuyer avec des chiffres ? Comment demander à un chef de dépôt de diminuer son stockage sans pouvoir lui montrer le problème de façon objective ? Comment mobiliser son équipe sans la motivation de l'indicateur qui pourrait être amélioré ?

Communiquer de la sorte est complexe car comme le justifient et l'expliquent Jean-François MICHEL et Marie-Jo CHALVIN dans son article sur « La communication non violente : comment gérer les conflits », l'absence de fait peut être assimilée à de la communication violente et à de l'agression plutôt qu'à du partage.

#### <span id="page-20-1"></span>2.2.4 Exemple de conséquence

Par une expérience vécue sur le terrain, il est intéressant de vous démontrer le type de conséquences que peut avoir la problématique développée précédemment.

Tout d'abord, c'est la gestion du stock du dépôt de Bassenge qui est remise en question durant le GT stock. Une des premières interpellations est l'importance du nombre de références créées inutilement dans ce magasin. Il s'agit ici d'affirmations basées sur une liste d'articles non mouvementés depuis des mois ainsi que sur les observations de certains collaborateurs.

On peut déjà y remarquer la présence de 2 freins dans les piliers de la logistique qui sont l'ignorance du taux de disponibilité et la valeur en stock. Ces informations pourraient apporter une indication sur la problématique à traiter en priorité. Ce groupe de travail va donc débuter son analyse avec des données abstraites et aucun objectif précis.

Pour rappel, le TEC dispose de 3 magasins principaux et 11 sous-magasins. Même si le problème de Bassenge est certainement réel, il est impossible de savoir à l'heure actuelle si agir sur ce magasin est le plus pertinent. En effet, on ne connait pas l'état des 13 autres. Même si Churchill disait « Ce n'est pas l'action qui m'inquiète, mais l'inaction », l'efficacité n'est potentialisée que lorsqu'une action est bien ciblée. Le projet Bassenge est lancé.

Au milieu de celui-ci, une nouvelle analyse arrive sur le stock de la peinture et de la carrosserie à Robermont. Il semble que le problème soit d'autant plus important là-bas. Le focus du GT change aussitôt et ce dernier met en suspend le projet Bassenge pour une période de temps.

Ce problème de visibilité sur chacun des dépôts engendre directement une confusion pour l'équipe autour des priorités, cet exemple en est la preuve. De plus, cette confusion est un frein sur l'avancement des projets.

Par ailleurs, les difficultés de communication engendrées sont nombreuses :

- ➢ Les responsables du dépôt de Bassenge se sentent attaqués ou jugent ces décisions non justifiées
- ➢ Le groupe se sent trop peu investi, certainement dû à l'absence de chiffres
- ➢ Les objectifs ne sont pas clairs et partagés
- ➢ L'avancement du projet est ralenti étant donné les éléments cités précédemment

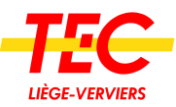

Pour conclure ces faits, il apparait que la visibilité sur le taux de disponibilité et les stocks sont indispensables au bon fonctionnement de la Supply Chain et nécessitent la création d'outils adéquats au sein des magasins du TEC.

Ma problématique me semble donc justifiée et importante à traiter. Je décide de me lancer dans ce projet et d'en définir son déroulement et ses objectifs.

# <span id="page-21-0"></span>2.3 Définition du projet/QQOQCCP

# <span id="page-21-1"></span>2.3.1 Présentation de la méthode

La méthode QQOQCCP est une technique d'analyse qui permet de mieux définir une situation. Par ces 7 questions, elle permet de débuter un projet en l'abordant sous tous ses angles.

QQOQCCP est un acronyme dont chaque lettre correspond à une question : quoi, qui, où, quand, comment, combien et pourquoi.

Comme le souligne Jean-Pierre Giraud sur le blog « [Les grandes techniques de](https://www.les-grandes-techniques-de-vente.fr/methode-qqoqcp-exemple-definition/)  [vente](https://www.les-grandes-techniques-de-vente.fr/methode-qqoqcp-exemple-definition/) », *« Cette méthode apporte les informations qui permettent de mieux connaitre, cerner, clarifier, structurer, cadrer une situation, car elle explore toutes les dimensions sous différents angles. »*

Cette méthode a été réalisée lors d'une réunion avec les parties prenantes. Le but principal étant de savoir ce qui était indispensable à inclure dans mon programme. Cette définition du projet a donc été faite et approuvée à l'unanimité.

# <span id="page-21-2"></span>2.3.2 La méthode appliquée au projet

# 2.3.2.1 Quoi

La problématique étant « la performance de la Supply Chain est inconnue **»**, et en ayant décidé de se baser sur les 3 axes que sont visibilité, priorité et communication, la façon d'améliorer ces 3 concepts a été réfléchie.

Pour commencer, la première étape serait l'instauration d'un programme visuel qui pourrait mesurer et mettre en évidence les indicateurs importants de la Supply Chain. En effet, l'équipe souhaiterait un outil qui lui permettrait d'objectiver rapidement si la situation est idéale ou non. Elle aimerait, entre autres, savoir si les stocks sont suffisants et aussi d'avoir une idée sur le nombre d'articles dormants.

À propos des priorités, une analyse Pareto semble adéquate pour la problématique précitée. Cette idée est directement acceptée. Par le suite, afin de mieux prioriser, l'équipe estime que le fait d'avoir accès à une information centralisée faciliterait la prise de décision et la définition des objectifs. Même s'ils possèdent SAP, celui-ci semble ne pas être adéquat pour cela. Ils voudraient pouvoir trier succinctement par rupture, type d'article, prix, etc.

Pour finir, un dernier souhait des collaborateurs est d'arriver à générer les actions les plus utiles à réaliser pour agir sur les performances.

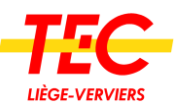

### 2.3.2.2 Qui

Les bénéficiaires du projet sont : le directeur Supply Chain, le Stock Analyst, le gestionnaire des magasins et plus globalement le service des achats ainsi que les magasiniers.

Un sponsor se greffe au projet par sa marque d'intérêt pour cet outil. Il s'agit du directeur Technique.

Enfin, le prestataire n'est nul autre que moi-même.

#### 2.3.2.3 Où

La résolution d'une problématique débute, pour moi, de son analyse macroscopique jusqu'à son analyse microscopique. L'amorce du projet se fera d'abord au sein du TEC5 (entièreté des magasins) pour ensuite analyser chaque magasin.

#### 2.3.2.4 Quand

Du lundi 15/03/21 au vendredi 14/05/21. Le début correspondant à la date à laquelle j'ai réellement commencé à travailler sur le travail de fin d'études dans l'entreprise.

#### 2.3.2.5 Comment

La méthode de réalisation de ce projet est en fait le déroulement de ce travail de fin d'études. Pour commencer, on recherche une problématique, une fois celle-ci trouvée, l'équipe projet se réunit et définit clairement le projet. Ensuite, la recherche d'une solution adéquate débute et doit être validée par le groupe. La prochaine étape est la mise en place de la solution trouvée et enfin la présentation du délivrable.

#### 2.3.2.6 Combien

En matière d'argent, le prix est quasi nul pour l'entreprise. Étant stagiaire, je ne coute rien, cependant le temps passé par les employés présents lors des réunions pourrait être comptabilisé.

Le projet a pour ambition d'être terminé dans les 2 mois, date de fin de mon stage.

Je demande 4 réunions. Une réunion pour fixer le projet, une pour le suivi, une pour présenter le produit fini et une dernière pour l'amélioration continue.

#### 2.3.2.7 Pourquoi

Les raisons ont été précédemment développées dans la partie « Problématique ». De manière plus globale, on peut dire que le but principal est d'augmenter la disponibilité des bus en augmentant les performances de la Supply Chain.

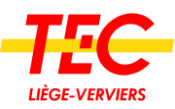

# <span id="page-23-0"></span>2.4 Recherche de solution

La problématique fixée et la définition du projet réalisée, il est temps de passer à la réalisation de ce défi.

### <span id="page-23-1"></span>2.4.1 Description de l'idée

Tout d'abord, le plus facile est de créer des KPI pour mesurer la performance du magasin. Deux indicateurs sont créés, un qui mesure la disponibilité du stock et un autre qui mesure la rotation des stocks. Mesurer une rotation est la méthode la plus simple pour savoir si un article est dormant ou non. Si l'indicateur est élevé, il y a fort à parier que les articles sont dormants.

Pour continuer, le cours « Logistique et technique de gestion » donné par Monsieur Houart est inspirant et permet de projeter la création d'un tableau de bord regroupant tous les KPI. Dans ce dernier, il y existe la possibilité d'ajouter tout ce que l'on souhaite : des feux rouges, des diagrammes, des jauges, etc. L'idéal serait d'utiliser cette méthode pour visualiser la performance de la disponibilité du stock ainsi que les articles peu mouvementés.

Ensuite, mon souhait est de créer une base de données unique disposant de toutes les informations nécessaires qui aideront un logisticien à prendre des décisions. Cette idée provient de SCM Metrics, une formation proposée par Édouard Thieuleux, créateur de abcsupplychain.com. Dans cette formation, il indique que pour bien débuter son analyse, il est nécessaire d'avoir une base de données qui reprend pour chaque article : toutes les caractéristiques (de type : libellé, prix, type d'article, etc.), le nombre de pièces en stock, la valeur en stock, l'historique des sorties, les commandes en cours, un classement ABC et un calcul sur la rotation. Ceci constitue donc ma troisième idée et a pour vocation de fournir un véritable outil d'analyse et de décision.

Finalement, un dernier besoin exprimé par les collaborateurs était la création d'actions qui permettra d'agir sur les indicateurs visualisés. Le but de ce travail ne se résume donc pas à fournir simplement un état général de la situation, mais bien de proposer les actions qui s'en suivent. À l'aide de la formation de Monsieur Thieuleux et de l'équipe projet, une liste d'actions a été mise en place pour améliorer les performances. Cette liste est la suivante.

- Si on veut **agir sur la disponibilité**, on peut :
	- ➢ Agir sur les ruptures de stock concernant les articles en catégorie A et B
	- ➢ Vérifier les retards de livraisons des A et B qui sont toujours en stock
	- ➢ Vérifier les retards de livraisons des codes C avec un faible stock et une forte rotation
	- ➢ Réaliser un inventaire sur les articles plus inventoriés depuis une certaine période de temps.<sup>4</sup>
	- ➢ Réaliser un inventaire pour les faibles stocks avec forte rotation
	- ➢ Travailler sur les autres ruptures

<sup>4</sup> L'équipe projet s'est réunie à ce sujet et décide de pousser un peu plus loin cette action en y ajoutant la volonté d'inventorier les articles A tous les 3 mois, les B tous les 6 mois et les C, une fois par an comme l'exige la législation

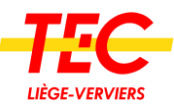

Cette liste est triée par action prioritaire. Chacune de ces actions, une liste doit être générée avec les articles concernés.

- Si l'équipe préfère **agir directement sur la valeur en stock** elle peut :
	- ➢ Annuler les commandes sur les articles en suppression ou avec une faible rotation
	- ➢ Inventorier les articles qui n'ont plus bougé et plus été inventoriés depuis 1 an.
	- ➢ Changer le paramètre d'approvisionnement, c'est-à-dire, mettre en commande manuelle plutôt qu'automatique les articles avec une faible rotation et dont le prix est élevé
	- ➢ Revaloriser ou jeter le stock qui est en suppression et qui n'a eu aucun mouvement au cours de la dernière année
	- ➢ Vérifier les articles en stock qui sont supposés être uniquement à la commande

Grâce à ces propositions voici un exemple :

Vous arrivez le lundi, votre tableau de bord est généré et vous connaissez vos défis de la semaine. Vous avez ensuite la possibilité d'analyser la situation en profondeur grâce à la base de données unique. Après avoir vu l'état du stock, vous pouvez agir directement en consultant les actions à réaliser.

La base de données pourrait également servir à obtenir une information lorsqu'un collaborateur ou fournisseur pose une question sur un article.

#### <span id="page-24-0"></span>2.4.2 Solution technique

Pour résumer ce qui vient d'être dit, l'idée serait de créer un dashboard, une base de données et des listes d'actions à réaliser. Ce chapitre se penche sur la faisabilité technique du projet.

#### 2.4.2.1 Les données

La première question est de savoir si les données sont disponibles. Toutes les ambitions de ce travail de fin d'études reposent sur l'accès à ces informations. Le TEC dispose de SAP, ce qui désamorce tout de suite cette inquiétude et permet la poursuite aisée de ce projet.

#### 2.4.2.2 Le dashboard

La solution idéale au niveau technique serait de créer cet outil directement dans SAP car cela éviterait la multiplication des outils. La version standard de ce logiciel ne rend pas cette tâche facile. Une autre version existe « SAP businessObjects », seulement celle-ci est payante, or l'entreprise n'est pas prête à investir dans ce logiciel.

D'autres solutions existent pour créer des dashboard, autant gratuites que payantes. Pour en citer quelques-unes : Freeboard, Mozaïk ou encore Dashbuilder qui proposent ces services. Excel permet aussi d'en réaliser ainsi que Power BI, un logiciel dérivé d'Excel créé par **Microsoft** 

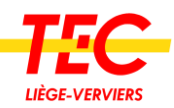

Pour faire le choix de l'outil optimal, le sponsor de ce projet a été sollicité à ma demande. Le directeur Technique du TEC Liège-Verviers me conseille donc d'utiliser un outil qui s'appelle WinDev pour réaliser mon projet. L'intérêt de ce programme sera développé prochainement. En quelques mots, cette solution permet de créer tout ce que l'on désire assez facilement. De plus, cette ressource interne à l'entreprise est disponible et cela m'aidera à appréhender ce logiciel.

# 2.4.2.3 La base de données et les actions à réaliser

Le programme SAP permet l'affichage complet de base de données. Il y existe des informations sur les commandes, les stocks, etc. Le défi est donc de lier ces bases ensemble et de réaliser des analyses sur ces données (rotation et Pareto). Encore une fois, la version standard de SAP ne rend pas cette action aisée. C'est donc pour gagner du temps que les données recueillies ont été basculées sur le même système que le dashboard, c'est-à-dire WinDev.

# 2.4.2.4 Conclusion

Dès lors que les données nécessaires sont présentes dans le système SAP, le projet est possible. Cependant, la meilleure solution est de créer une application externe, via le logiciel WinDev. Ce dernier intègrera les 3 outils, c'est-à-dire le dashboard, la base de données et les actions.

Cette solution est préférable, car elle ne nécessite aucun investissement pour l'achat d'un logiciel et, car il sera plus facile de solliciter une aide en cas de complications.

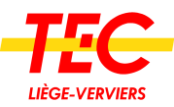

# <span id="page-26-0"></span>Partie 3 : Réalisation du projet

Les besoins ayant été définis dans la partie précédente, ce chapitre se concentre sur la réalisation du projet. Celui-ci se divise en 5 temps.

Pour la première partie du projet, une maquette sur papier à l'aide de Visio, Excel et PowerPoint a été réalisée. L'intérêt est double, d'une part cela permet de rapidement fournir une idée concrète de l'utilité du projet et ainsi recueillir des avis et des pistes d'améliorations. D'autre part, cela permet d'avoir une réflexion en amont de la programmation pure.

Cela étant, il faut obtenir le carburant de notre programme : les données. La seconde partie traitera justement de l'extraction de ces données, comment les avoir et quel paramètre faut-il ajouter ou supprimer.

La suite du chapitre aborde la rédaction des flow-charts. Ceux-ci expriment de façon synthétique et sous forme de diagrammes le raisonnement logique utilisé pour le traitement de ces données. En effet, elles ont besoin d'un traitement pour être exploitables.

Avant de conclure, l'intérêt du choix de l'utilisation de WinDev sera brièvement développé.

Et enfin, une explication sera donnée sur l'utilisation du programme et les informations qu'on peut y trouver.

# <span id="page-26-1"></span>3.1 Création d'une maquette sur papier

Avant d'imaginer le dashboard et les actions à réaliser, il faut concevoir les bases de données. Leur création est une des tâches les plus critiques de ce travail. Tout dépendra de celles-ci. Le dashboard les utilise directement pour générer ses graphiques. La liste des actions est aussi entièrement liée à cette réalisation.

Le but est d'avoir une information complète pour chaque magasin, mais aussi plus largement pour l'ensemble de l'unité territoriale Liège Verviers. Dès lors, il est décidé de créer des bases pour chaque magasin, ainsi qu'une base synthétique. Celles des magasins porteront le nom « BASE XXXX », les X représentant le numéro du magasin et la base synthèse sera appelée « BASE TEC5 ».

Pour parler des magasins, les agents utilisent le numéro et rarement le nom. J'utilise également les numéros pour ces schémas et bases. La liste des magasins est présente dans les annexes. Les principaux sont : 5100 pour Robermont, 5300 pour Jemeppe et 5400 pour Verviers. L'expression « TEC5 » est quant à elle très régulièrement utilisée pour désigner l'ensemble de l'entité territoriale de Liège.

# <span id="page-26-2"></span>3.1.1 BASE TEC5

La base de l'ensemble des magasins est surtout utile pour avoir une vue d'ensemble sur les stocks de toute l'UT et est destinée aux gestionnaires, c'est-à-dire, le responsable Supply Chain, le stock Analyst et le responsable des magasins.

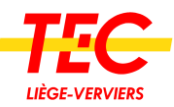

La clarté est primordiale car un des autres objectifs de ce travail est de rendre l'information accessible en un coup d'œil. En effet, une information complète sur SAP nécessite plusieurs manipulations.

Passons maintenant au descriptif de la base TEC5, les images montrées dans cette partie sont une division de l'image principale présente en annexes.

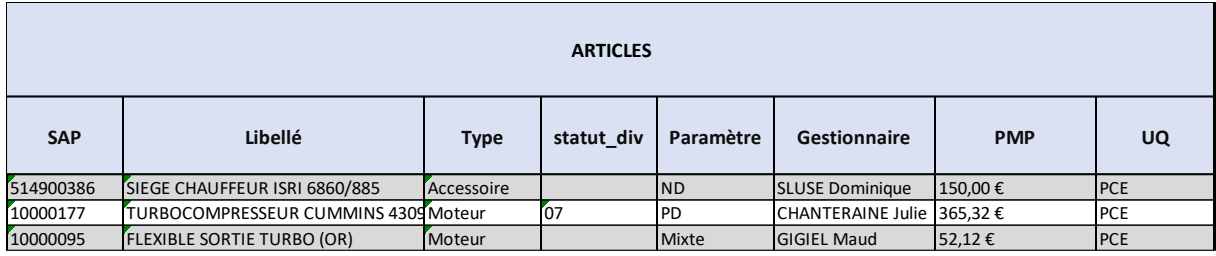

# 3.1.1.1 Partie « Articles »

#### <span id="page-27-0"></span>*Figure 5 - BASE TEC5 partie Articles*

SAP, libellé, type, gestionnaire et PMP ne nécessitent pas d'explications supplémentaires étant donné leurs noms assez descriptifs.

Le statut de la division correspond à un paramètre rentré dans SAP lorsqu'il est noté en « 07 » cela signifie que l'article est en suppression.

Le paramètre est la méthode choisie pour l'approvisionnement. La première difficulté se trouve dans cette colonne. Nous sommes dans la base TEC5, or une planification n'est pas définie au niveau global, mais bien au niveau de chaque magasin. Il faudra donc récupérer le paramétrage de chaque magasin. S'ils sont tous les mêmes, j'indiquerai le paramètre sinon j'indique que c'est un « mixte » de paramètres.

UQ est simplement l'unité de quantité. Certains articles se comptent à la pièce tandis que d'autres sont au litre ou au mètre.

#### 3.1.1.2 Partie « Ruptures »

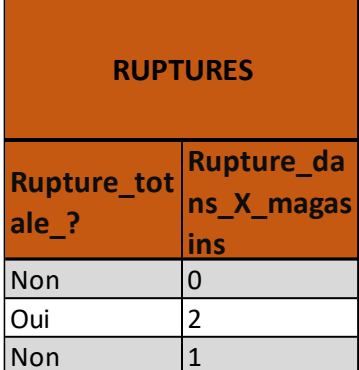

Dans cette partie de la base, nous pouvons voir si la rupture est totale et le nombre de ruptures qu'il y a en magasin.

Par exemple, si l'on regarde la figure à gauche de ce texte, le deuxième article est en rupture totale, c'est-à-dire qu'il n'est trouvable nulle part. Le troisième, quant à lui, est en rupture dans un magasin, mais est trouvable ailleurs, raison pour laquelle il n'est pas en rupture totale.

*Figure 6 - BASE TEC5 partie Ruptures*

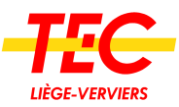

#### 3.1.1.3 Partie « STOCKS »

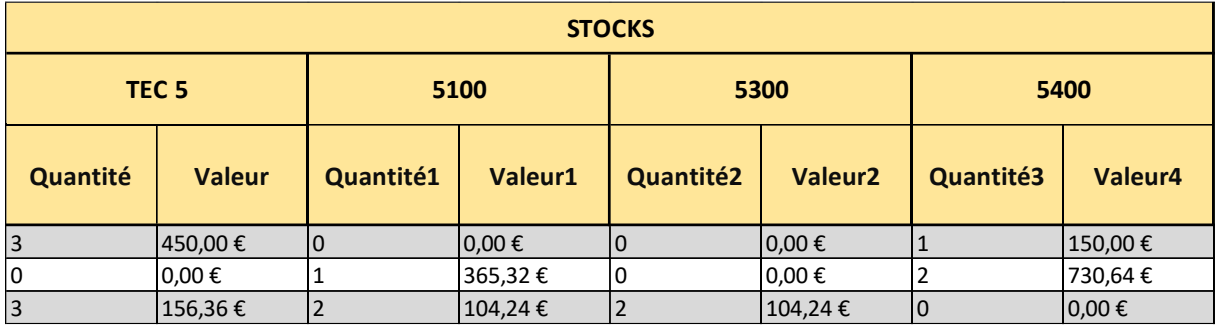

#### <span id="page-28-0"></span>*Figure 7 - BASE TEC5 partie Stocks*

Cet onglet est utile car on peut voir le stock global qui est repris dans la surcolonne « TEC5 » et le stock pour les 3 principaux magasins. Pour chacune, il y a la quantité ainsi que la valeur en stock qui est simplement la quantité multipliée par le PMP.

Pour une question de lisibilité, j'ai décidé de ne pas mettre le stock pour chaque magasin sinon cela aurait engendré la création de plus de 20 colonnes.

#### 3.1.1.4 Partie « Sorties »

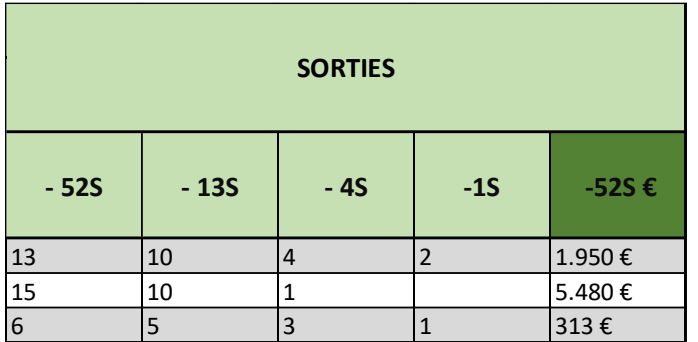

<span id="page-28-1"></span>*Figure 8 - BASE TEC5 partie Sorties*

Dans ce tableau, l'équipe pourra voir l'historique des sorties. La lettre « S » correspond au mot semaine. Il y a donc les sorties à moins de 52 semaines, moins de 13 semaines et ainsi de suite. Le dernier « -52 S € » est simplement la quantité sortie des 52 dernières semaines, valorisée grâce au PMP.

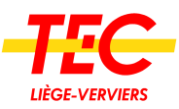

#### 3.1.1.5 Partie « Commandes »

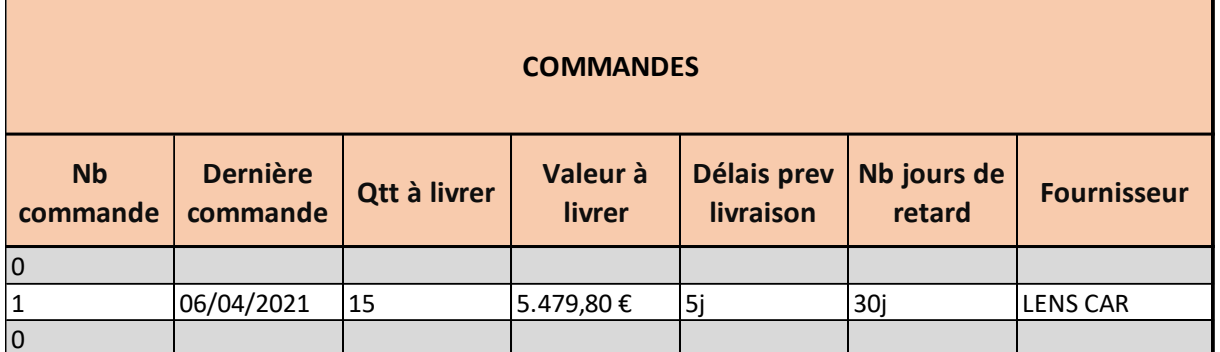

#### <span id="page-29-1"></span>*Figure 9 - BASE TEC5 partie Commandes*

L'accent est porté sur les commandes et les fournisseurs.

Dans l'ordre, on peut voir le nombre de commandes en cours pour cet article, quand est-ce que la dernière commande active a été passée, la quantité et la valeur à livrer. Ensuite, il y a le délai prévisionnel de livraison, le nombre de jours de retard et enfin le nom du fournisseur.

#### 3.1.1.6 Partie « Analyse »

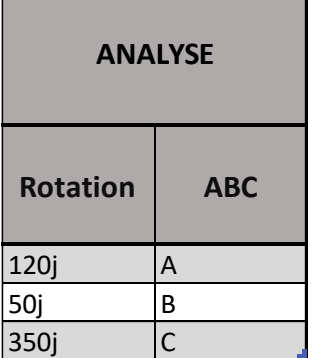

Cette partie est celle où ma valeur ajoutée est sans doute la plus forte. On y retrouve un calcul de la rotation de stock ainsi qu'une analyse ABC.

*Figure 10 - BASE TEC5 partie Analyse*

Passons maintenant à la base de chaque magasin.

#### <span id="page-29-0"></span>3.1.2 BASE XXXX

Les bases pour les magasins sont appelées « BASE XXXX », les X reprenant le numéro du magasin. Ces bases sont destinées aux responsables de chaque magasin, afin de l'aider à gérer son stock de la manière la plus optimale possible et aux collaborateurs auxquels ils jugeraient nécessaire de le fournir.

Ici ne seront abordés que les changements existant par rapport à la base TEC5.

Une vue d'ensemble est disponible dans les annexes.

#### 3.1.2.1 Partie « Articles »

Une colonne supplémentaire a été ajoutée pour indiquer l'emplacement de l'article.

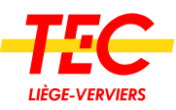

#### 3.1.2.2 Partie « Ruptures »

Cette partie disparait, en effet, la rupture pourra être constatée au niveau de la quantité en stock et du paramétrage de l'article.

#### 3.1.2.3 Partie « Stocks »

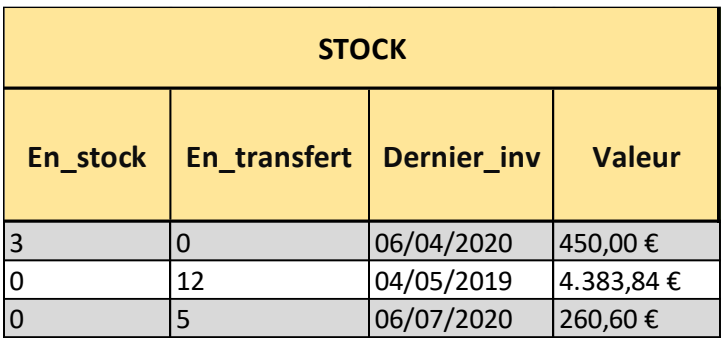

#### <span id="page-30-0"></span>*Figure 11 - BASE Magasins partie Stock*

Il y a la quantité en stock, celle qui est en train d'être transférée vers un autre magasin, le dernier inventaire effectué et enfin la valeur en stock (qui est cette fois-ci la quantité en stock ET la quantité en transfert multiplié par le PMP).

#### 3.1.2.4 Partie « transfert »

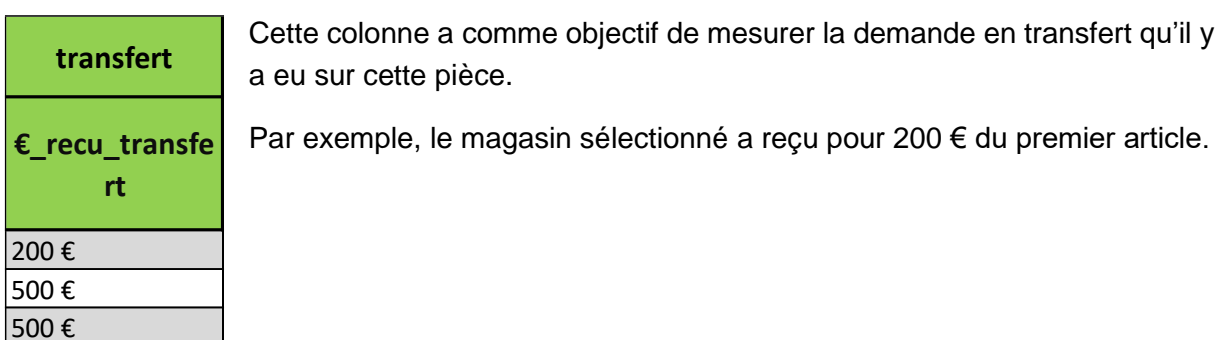

*Figure 12 - BASE TEC5 partie Transfert*

Les bases ayant été expliquées, nous pouvons passer aux explications sur le dashboard.

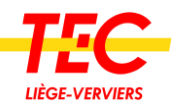

# <span id="page-31-0"></span>3.1.3 Le dashboard

### 3.1.3.1 La disponibilité

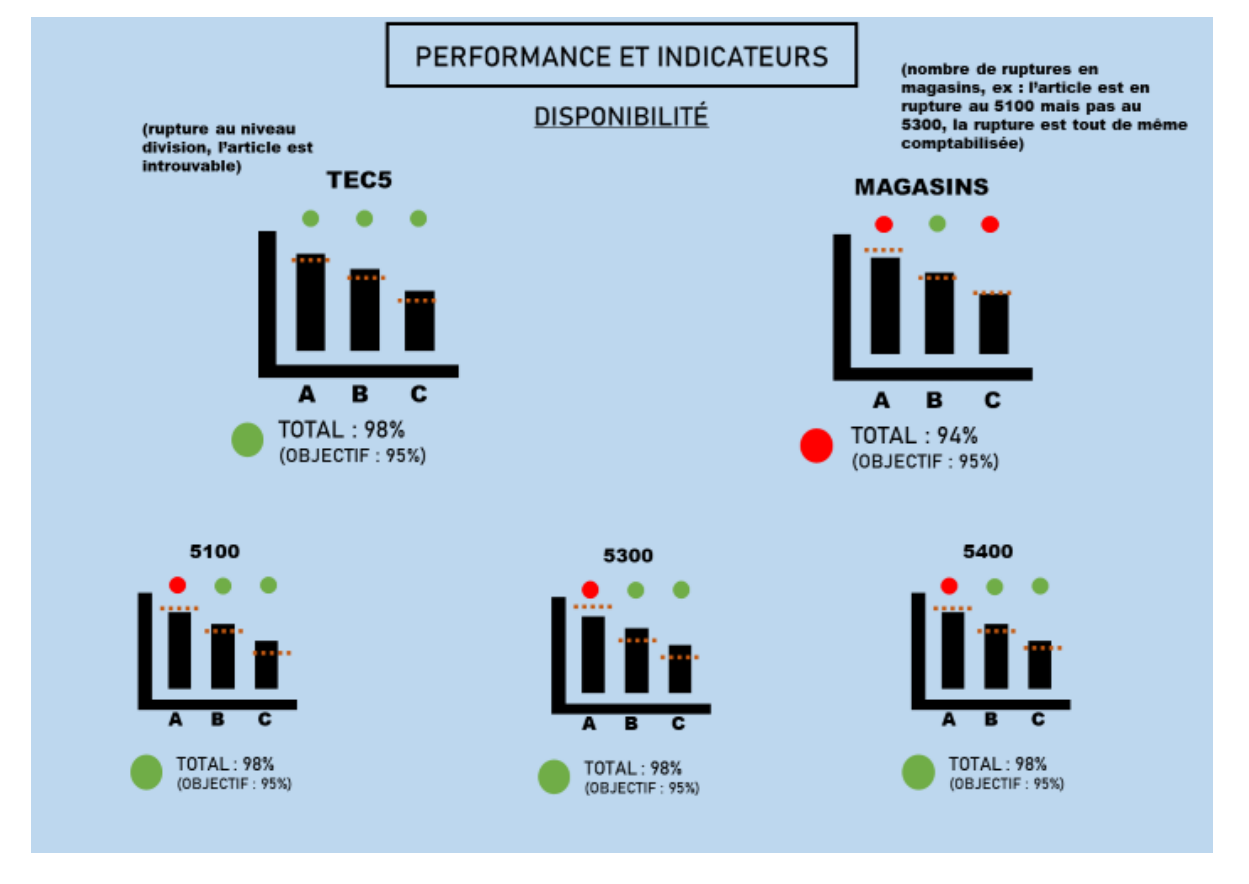

#### <span id="page-31-1"></span>*Figure 13 – Maquette dashboard disponibilité*

Ce tableau de bord, relatif à la disponibilité des stocks, se présentera sous cette forme. Le premier graphe en haut à gauche mesure la disponibilité de l'ensemble du stock du TEC5, c'est-à-dire que seules les ruptures totales sont comptabilisées.

Celui sur les « magasins », à droite, comptabilise toutes les ruptures. Par exemple si l'article est en rupture au 5100, mais pas au 5300, la rupture est tout de même comptabilisée 1 fois.

Viennent ensuite les trois graphiques du bas qui sont les magasins principaux.

Chaque graphe dispose de la disponibilité totale et de la disponibilité par catégorie A, B et C.

L'équipe pourra se fixer des objectifs, si l'objectif est atteint les feux passeront au vert.

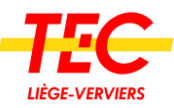

### 3.1.3.2 La valeur en stock – rotation

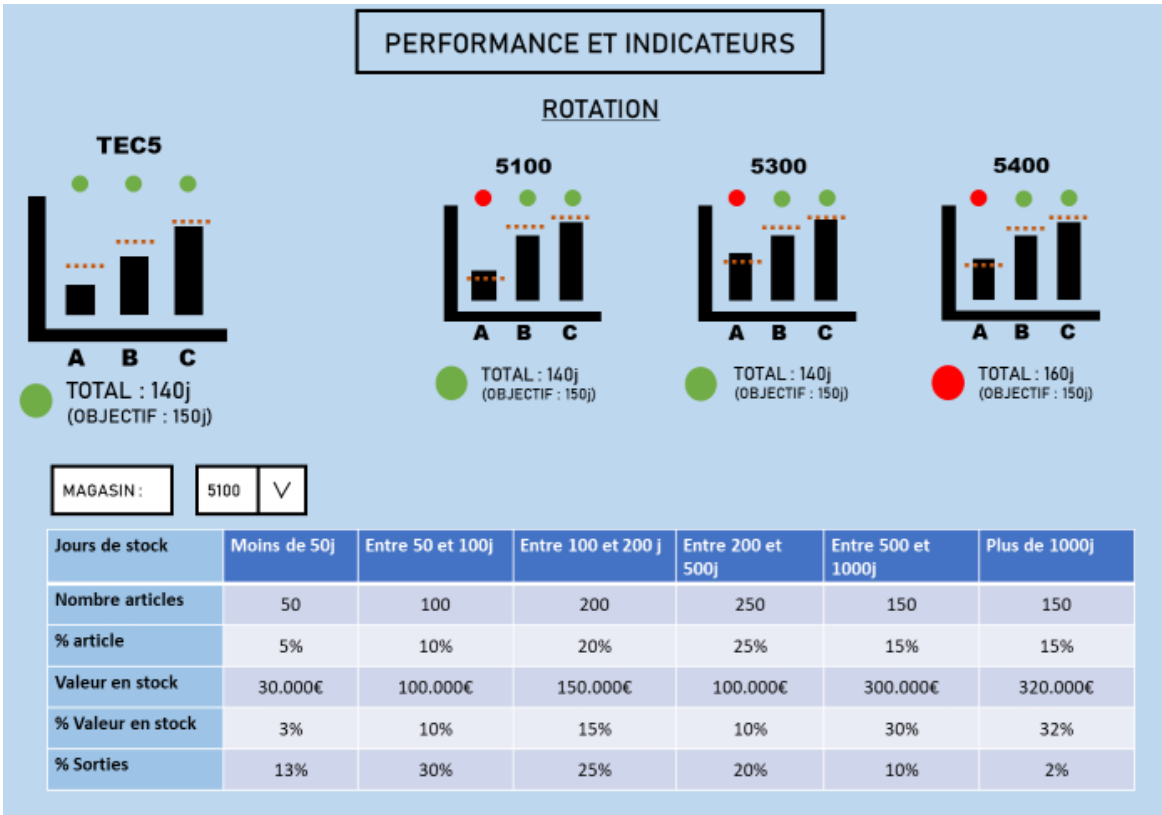

#### <span id="page-32-0"></span>*Figure 14 - Maquette dashboard rotation*

Pour exprimer la rotation de stock, je décide de parler en jours. Si un article tourne 5x par année on peut également dire qu'il a une rotation de 73 jours (365 jours/5). La rotation de stock porte aussi le nom de couverture de stock ou simplement jour de stock.

En un coup d'œil, la nouvelle équipe Supply Chain aura la possibilité de connaitre la rotation de stock de l'ensemble de l'UT, mais aussi des 3 principaux magasins. Toujours au niveau total et par catégorie ABC avec des objectifs à atteindre.

En dessous de ces graphes, un des tableaux les plus intéressants de ce TFÉ est une analyse par période de rotation. Par exemple, la dernière colonne donne le nombre d'articles, la valeur en stock, etc. pour les articles avec une rotation supérieure à 1000 j.

#### 3.1.3.3 Actions à réaliser

Pour cette partie, je n'ai pas réalisé de maquettes car les objets à afficher sont les bases triées d'une façon particulière.

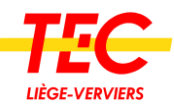

# <span id="page-33-0"></span>3.2 Extraction des données sur SAP

Maintenant que nous avons une bonne idée du délivrable grâce aux maquettes, s'impose la recherche des données nécessaires à leurs créations. Pour cela SAP dispose de tout ce dont nous avons besoin. Au total, il y aura 7 extractions à réaliser. Une extraction veut dire, transformer ce que l'on voit à l'écran en fichier Excel. Dans ce chapitre, j'explique comment faire et comment celles-ci se présentent une fois exportées.

#### <span id="page-33-1"></span>3.2.1 Infos

Il faut d'abord se rendre dans le menu SAP « SQ00 ». Rechercher la query qui porte le nom de « Articles au niveau divisions ». Ensuite, paramétrer la query en excluant les valeurs : 35510000, 35510034, 35510035, 35510003 et 35590153<sup>5</sup> et en utilisant la mise en forme KPI\_SCM. Une fois cela effectué, extraire en format Excel.

Cette requête permet d'avoir ces informations sous cette forme.

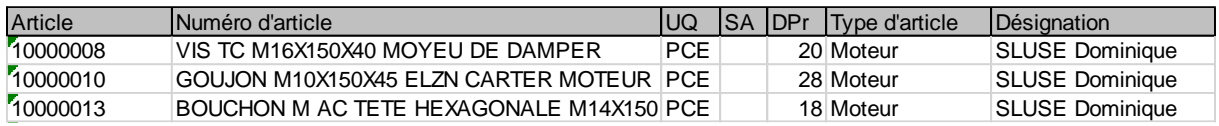

#### <span id="page-33-4"></span>*Figure 15 - Extraction SAP Infos*

Le nom des colonnes est généré automatiquement, ils sont donc parfois ambigus, je vais donc les expliquer.

Pour chaque article, il y a d'abord le numéro SAP, ensuite le libellé, l'unité de quantité, le statut de l'article au niveau division, le délai d'approvisionnement, le type d'article et enfin le nom du gestionnaire de cette pièce.

#### <span id="page-33-2"></span>3.2.2 PMP

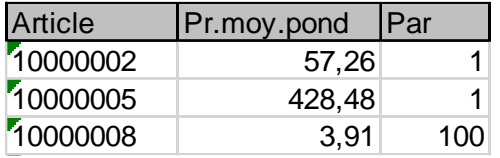

Même procédé que pour Infos, mais avec la query appelée « Prix Moyen Pondéré ».

Le prix, « Pr.moy.pond. », est le prix par lot de pièces, la taille du lot est présente dans la colonne « Par »

*Figure 16 - Extraction SAP PMP*

#### <span id="page-33-3"></span>3.2.3 Stock

Toujours la même exécution, cette fois-ci avec la query « Articles au niveau divisions et magasins ».

<sup>5</sup> Ces valeurs représentent : le diesel, le mazout de chauffage, l'essence et l'adblue. Elles sont retirées du projet car leur gestion n'est pas intéressante dans le cadre de ce TFE.

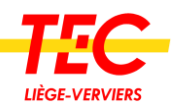

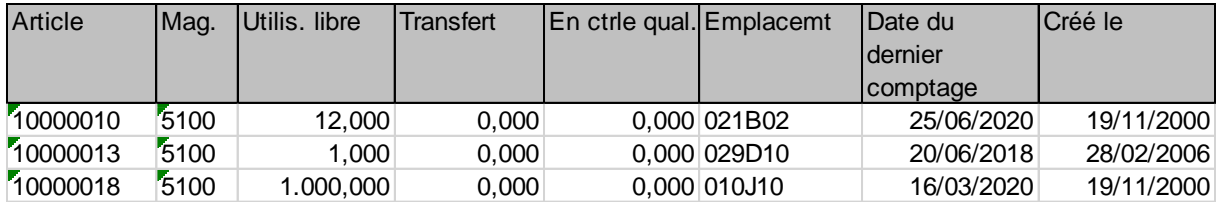

#### <span id="page-34-2"></span>*Figure 17 - Extraction SAP Stock*

On retrouve ici le numéro SAP, le magasin en question, la quantité d'articles libres, la quantité qui est en train d'être transférée vers un autre magasin, la quantité en contrôle qualité, l'emplacement dans le magasin, la date du dernier inventaire et enfin quand a été créé l'article.

#### <span id="page-34-0"></span>3.2.4 Planification

Extraction utile pour avoir les informations quant au choix du système de réapprovisionnement de l'article. Toujours dans SQ00, en excluant les valeurs 35510000, 35510034, 35510035, 35510003 et 35590153 et mises en forme KPI\_SCM, query avec le nom « Articles au niveau unités de planification »

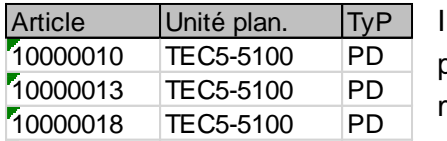

I y a toujours le numéro SAP, suivi du magasin en question pour le choix de paramétrage et enfin le paramètre en luimême.

*Figure 18 - Extraction SAP Planification*

#### <span id="page-34-1"></span>3.2.5 MB51\_Sorties

MB51 n'est pas une query, mais bien une transaction. Par conséquent, elle se trouve dans la liste des transactions SAP au nom de « MB51 ». Celle-ci est utile pour lister l'ensemble des mouvements effectués sur un article. Je vais l'utiliser à deux reprises, une fois pour les sorties et une fois pour les transferts.

Une transaction peut également se paramétrer. Pour celle-ci, il convient de :

- ➢ Exclure les valeurs : 35510000, 35510034, 35510035, 35510003 et 35590153
- ➢ La date doit être comprise entre le jour où on effectue l'extraction et cette même date moins 1 an. Ainsi le résultat affiché correspondra à l'historique des mouvements sur une année.
- ➢ Un article peut être mouvementé pour plusieurs raisons (sortie, transfert, entrée en stock, inventaire…) et chaque type de mouvement possède un code spécifique. Dans ce cas nous voulons afficher uniquement les sorties sur ordre de travail. Les codes concernés sont : 201, 202, 261, 262, j'inclus également les corrections d'inventaire dans cet historique, il faut donc ajouter les codes 701 et 702.
- ➢ Mise en forme « KPI\_SCM »

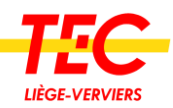

| Article  | Magasin | Qté en unité Nom de<br>Isaisie | ll'utilisateur | Imouvl<br>leme<br>Int | Code Date comptable | <b>Ordre</b>          | Magasin prenant |
|----------|---------|--------------------------------|----------------|-----------------------|---------------------|-----------------------|-----------------|
| 10003347 | 5400    |                                | -1 BRGOF       | 261                   |                     | 05/05/2020 1006238418 |                 |
| 10003348 | 5400    |                                | -2 BRGOF       | 261                   |                     | 05/05/2020 1006238418 |                 |
| 10003382 | 5300    |                                | -1 CHMON       | 261                   |                     | 05/05/2020 1006242505 |                 |

<span id="page-35-2"></span>*Figure 19 - Extraction SAP MB51\_Sorties*

Dans l'ordre des colonnes, le numéro SAP, le magasin concerné, la quantité sortie, l'utilisateur qui a effectué ce mouvement, le code mouvement, la date à laquelle cette action a été effectuée, l'ordre de travail sur lequel l'article est sorti. La dernière colonne n'est pas vraiment utile, mais elle est obligatoire lorsqu'on fait l'extraction, c'est, en fait, le magasin qui récupère l'article en cas de transfert.

Pour une meilleure compréhension, voici un exemple avec le premier article : 1 quantité de l'article avec le numéro SAP « 10003347 » a été sortie du magasin 5400 le 05/05/2020 sur l'ordre de travail « 1006238418 » par BRGOF.

# <span id="page-35-0"></span>3.2.6 MB51\_Transferts

Cette extraction est similaire à la précédente, mais elle concerne les transferts qu'il y a eu entre les magasins. On garde donc exactement les mêmes paramètres excepté les codes mouvements où l'on met : 311, 312, 313 et 314.

#### <span id="page-35-1"></span>3.2.7 Commandes

Cette extraction est aussi basée sur une transaction, celle-ci est nommée « ME2L ».

Exclure les articles comme à chaque fois et sélectionner l'affichage « KPI\_SCM ». Au niveau de la date on peut laisser blanc si on veut toutes les commandes ou alors on met une date pour filtrer les plus anciennes.

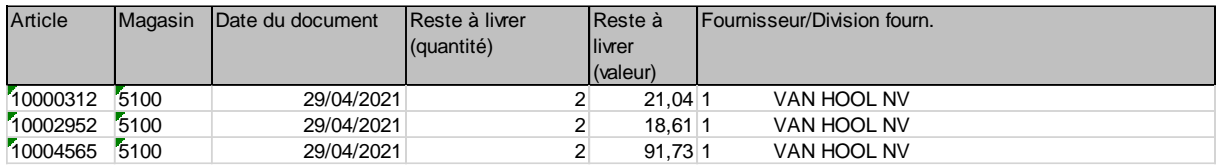

#### <span id="page-35-3"></span>*Figure 20 - Extraction SAP Commandes*

Pour l'article portant le numéro SAP « 10000312 » au magasin 5100, il y a une commande active passée le 29/04/2021 auprès du fournisseur Van Hool pour une quantité de 2 avec une valeur totale de 21,04 €.

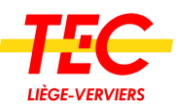

# <span id="page-36-0"></span>3.3 Rédaction des flow-charts

Un flow chart est un diagramme qui utilise des lignes et des symboles pour montrer comment les différentes étapes d'un processus ou les parties d'un système sont reliées entre elles.<sup>6</sup>

Ces flow charts ont été réalisés afin d'expliquer la manière dont les données brutes extraites de SAP sont traitées. Ainsi vous pourrez comprendre comment elles sont passées de données en vrac à des données exploitables. Cependant, je ne présenterai que mes réflexions pour les 3 premiers flow charts de BASE MAGASIN, les autres se trouveront dans les annexes. J'ai fait ce choix, car je désire davantage axer ce TFÉ sur l'analyse logistique plutôt que sur la partie programmation.

Cette rédaction a principalement trois intérêts. Le premier est pour l'entreprise, dans le cas où celle-ci désire reprendre ou améliorer le programme. Le développeur informatique aura plus facile à comprendre la conception du programme. Le deuxième est la réalisation du projet, il permet de se poser les bonnes questions avant de se lancer. Enfin le dernier avantage concerne ce TFÉ, il sera plus facile, pour vous cher lecteur, de comprendre le raisonnement logique.

# <span id="page-36-1"></span>3.3.1 Comprendre un Flow Chart

- 3.3.1.1 Les symboles
	- ➢ Les actions

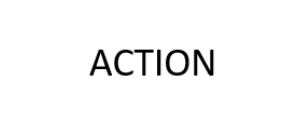

Un carré symbolise une action à effectuer sur les données. Cette action peut être de tout genre : mathématique, logique, etc. Exemple : Additionner 15 et 25

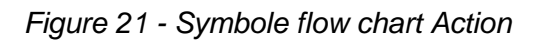

➢ Les affichages

**AFFICHER** 

Ce symbole est utilisé pour afficher n'importe quel type de données : numérique, texte, etc.

Exemple : Afficher le numéro SAP

*Figure 22 - Symbole flow chart Afficher*

 $\triangleright$  Les conditions

<sup>6</sup> Traduction libre de [https://dictionary.cambridge.org/fr/dictionnaire/anglais-francais/flow](https://dictionary.cambridge.org/fr/dictionnaire/anglais-francais/flow-chart?q=flowchart)[chart?q=flowchart](https://dictionary.cambridge.org/fr/dictionnaire/anglais-francais/flow-chart?q=flowchart)

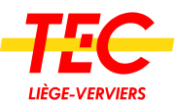

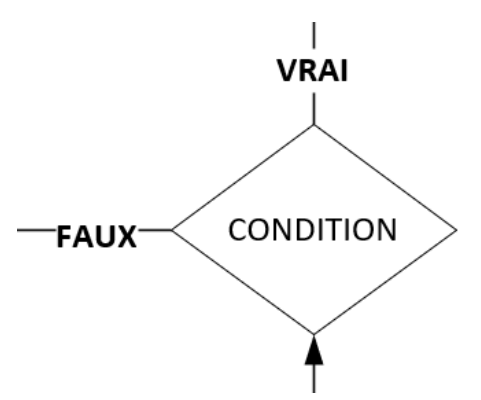

Le losange est utilisé pour les conditions. On fait passer un test à la donnée, si la réponse est vraie alors on suit la flèche « Vrai », si c'est faux, la flèche « Faux ».

Par défaut s'il n'y a qu'une flèche, on ne traite que les cas où la condition est « Vrai ».

Exemple : Si vente > 15 => en fonction de la réponse on suit le diagramme dans la bonne direction.

*Figure 23 - Symbole flow chart condition*

➢ Les boucles ou valeurs mémorisées

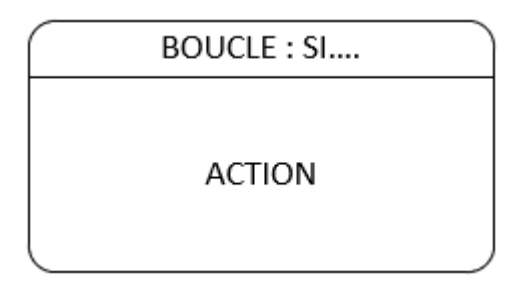

*Figure 24 - Symbole flow chart Boucle*

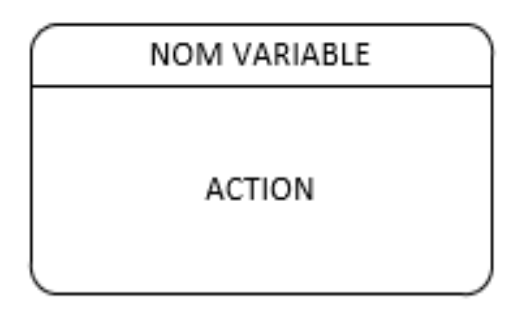

Cette forme est utilisée dans deux cas de figure. Une opération à faire en boucle sur le fichier avec une condition.

Exemple : parcourir tout le fichier « Commandes », si le montant de la commande est supérieur à 50 € alors faire l'action « ajouter cette commande au programme »

Cette fois-ci, je l'utilise pour stocker le résultat d'une opération et ainsi pouvoir réutiliser cette information dans une autre partie du programme.

Exemple : NB\_ARTICLE (nom de la variable) contient le résultat de l'action 15 +30.

Plus tard, je pourrai utiliser NB\_ARTICLE dans une autre indication.

*Figure 25 - Symbole flow chart Valeur mémorisée*

3.3.1.2 Donnée brute et programme.

➢ Donnée brute

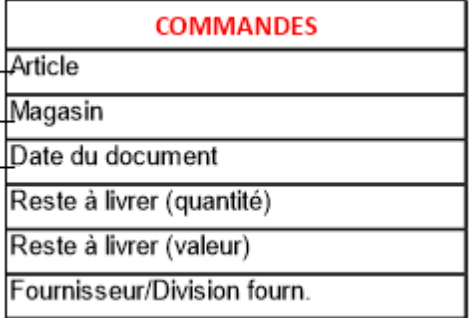

Les données brutes qui sont donc les extractions réalisées sur SAP sont symbolisées par ce tableau. Le titre est le nom de l'extraction tandis que tout ce qui est en bas est les noms des colonnes.

Il est possible de mentionner une colonne précise en utilisant la notation : EXTRACTION.colonne, par exemple si on veut parler de « Article » on utilisera COMMANDES.Article

*Figure 26 - Flow Chart donnée brute*

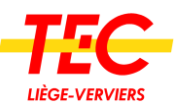

#### ➢ Programme

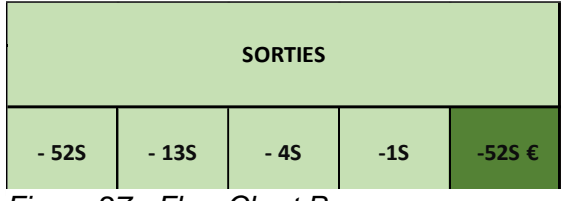

*Figure 27 - Flow Chart Programme*

Le programme est l'endroit final où je stocke les informations traitées. Ce sont en fait les bases décrites ci-précédemment.

Elles sont symbolisées comme dans la partie « maquette sur papier ». On peut nommer aussi chaque colonne comme ci-dessus (ex :

#### SORTIES.- 52S).

La théorie ainsi posée, rien ne vaut un réel exemple, c'est ce qui est traité dans la prochaine partie.

#### <span id="page-38-0"></span>3.3.2 Quelques exemples

#### ARTICLES Gestionn **Libellé** SAP Magasin statut div Paramètre  $\overline{u}$ Tyne **PMP** Emplacen **STOCK** Article Si<br>INFOS.ARTICLE Mag. Utilis, libre **RTICLES.S INFOS** Transfert Article En ctrle qua Numéro d'article  $\frac{S_i}{S_i}$ Emplacemt  $\overline{110}$ RTICLES.SA Date du dernier comptage  $\overline{\text{SA}}$ Créé le DPr Type d'article si NEOS ARTICLE Désignation ARTICLES.SA  $\mathbf{c}_i$ NEOS ARTICI E **RTICLES.SA** PLANIFICATION.ARTICLE<br>E ARTICLES.SAP Si<br>NFOS.ARTICLE plan. =<br>FICLES.MAGA ICLES.S **PLANIFICATION** Article Unité plan **PMP** MP.Pr.mov.pond SI PMP.ARTICLE<br>ARTICLES.SAP TyP Article **PMP Par** Pr.moy.pond  $_{Par}$

#### 3.3.2.1 ARTICLES dans BASE\_MAGASINS

#### <span id="page-38-1"></span>*Figure 28 - Flow Chart Article dans Base\_Magasins*

Commençons par les données de l'extraction « STOCK », en haut à gauche. Il n'y a aucune opération à exécuter, il faut simplement copier-coller les informations de « Article », « Mag » et « Emplacement » dans mon programme au bon emplacement. Cela nous permet d'avoir une liste de numéro SAP avec le magasin correspondant ainsi que son emplacement dans le magasin.

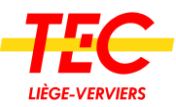

Occupons-nous maintenant du fichier « PLANIFICATION ». Ce qui est bien important à comprendre c'est que l'on traite ce fichier ligne par ligne. Pour rappel, celles-ci se présentent sous cette forme.

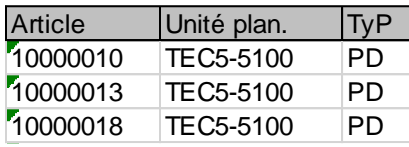

Cette partie est plus technique et nécessite d'avoir en parallèle, le texte et les diagrammes. Commençons, pour que la ligne soit traitée il faut passer la première condition. « PLANIFICATION**.**ARTICLE » signifie que l'on regarde dans le fichier planification, la rubrique Article, la première est « 10 000 010 ». « ARTICLES**.**SAP » correspond à mon programme dans la partie « ARTICLES », la rubrique « SAP ».

La condition dit : si tu trouves le numéro SAP «10000010 » dans mon programme (« ARTICLES**.**SAP ») ET que le magasin correspond à « 5100 » (« ARTICLES**.**Magasin ») alors tu ajoutes le paramètre (TyP) au système.

Dit autrement, si le numéro SAP « 10000010 » avec le magasin « 5100 » est dans notre base alors ajoute-lui le paramètre qui est ici « PD ».

Continuons avec « INFOS », il faut recopier la valeur si la condition est passée. Condition qui permet de vérifier si les deux numéros SAP sont en concordance. Si c'est le cas, copier les valeurs au bon endroit dans le programme.

Enfin pour « PMP », toujours la même condition qui s'assure d'être sur la bonne ligne et ensuite on fait une division pour avoir le prix à l'unité et pas par lot.

# 3.3.2.2 STOCKS dans BASE\_MAGASINS

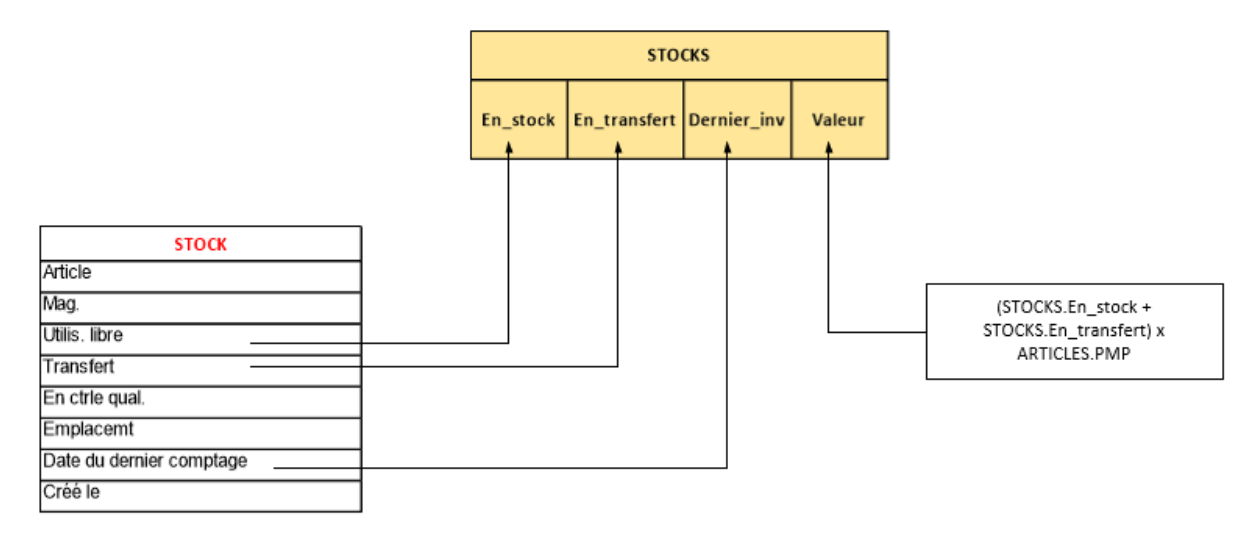

#### <span id="page-39-0"></span>*Figure 29 - Flow Chart Stocks dans Base\_Magasins*

Un diagramme beaucoup plus simple. Les 3 premières rubriques sont à copier. Pas besoin de vérifier la correspondance, car on copie dans le même ordre avec le même fichier. La colonne « Valeur » de « STOCKS » est calculée en additionnant le stock libre et les transferts, le tout multiplié par le PMP, précédemment calculé.

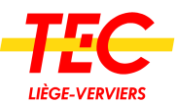

#### 3.3.2.3 COMMANDES dans BASE\_MAGASINS

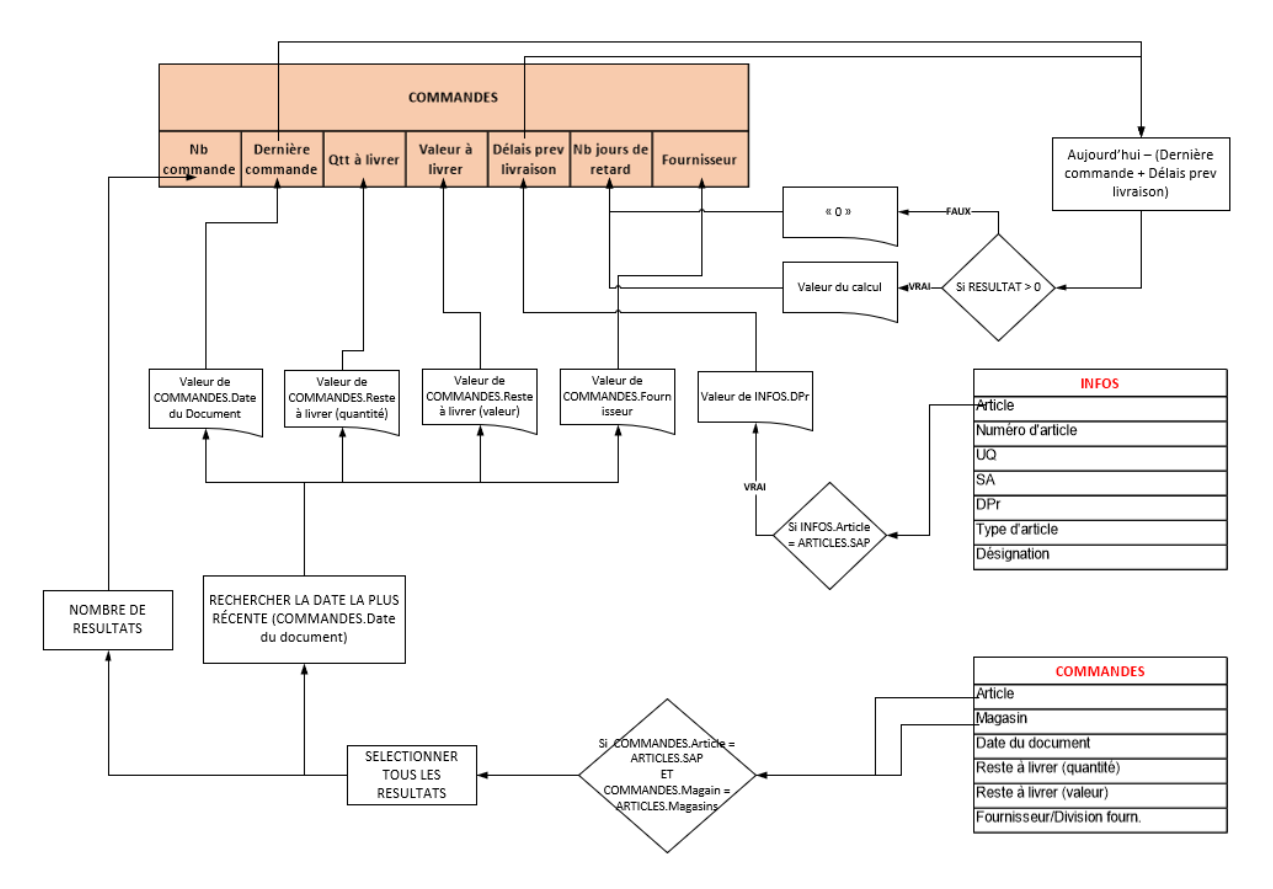

<span id="page-40-0"></span>*Figure 30 - Flow Chart Commandes dans Bases\_Magasins*

En bas à droite se trouvent les données brutes de l'extraction « COMMANDES ». Pour comprendre ce diagramme, il faut avoir en tête qu'un article peut avoir plusieurs commandes en cours. La première condition permet de sélectionner la bonne ligne dans notre base de données. Dans ce cas de figure, on va trouver plusieurs résultats dans « COMMANDES » étant donné la possibilité d'en avoir plusieurs. À partir de ces résultats, il va falloir les compter pour afficher le nombre de commandes dans « Nb commande ». Ensuite on va regarder « Date du document » et sélectionner dans nos résultats, celui qui à la date la plus récente. Pour cette sélection on va copier la date pour la mettre dans « Dernière commande » et ainsi de suite iusque « Fournisseur ».

Pour « INFOS », on récupère la valeur de « DPr » pour avoir les délais de livraison.

Enfin, pour la colonne « Nb jours de retard » il y a d'abord la première action qui est de faire : date d'aujourd'hui - (la date de la dernière commande + le délai de livraison). Si le résultat est positif alors on affiche la valeur du calcul, si pas il n'y a pas de retard, alors on affiche « 0 ».

Avec ces quelques explications, vous pourrez comprendre les autres diagrammes qui se trouvent en annexes.

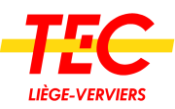

# <span id="page-41-0"></span>3.4 Développement sur WinDev

Toujours dans une optique de garder ce TFÉ orienté sur la logistique, je fais le choix délibéré de garder cette partie assez courte. Je vais me concentrer sur les explications de ce qu'est WinDev, son intérêt et présenter quelques images du projet du côté développeur.

#### <span id="page-41-1"></span>3.4.1 Qu'est-ce que WinDev

WinDev est un programme développé par PC SOFT. Ils définissent leur produit comme « Suite logicielle de développement d'application cross-plateformes ».

Le but de WinDev est de permettre la création d'application, de sites internet, de programmes, etc. sans pour autant être un ingénieur. Si vous avez quelques bases en informatique, vous pouvez créer n'importe quel programme grâce à WinDev.

#### <span id="page-41-2"></span>3.4.2 Intérêt d'avoir choisi WinDev

À la base du projet, je planifiais d'utiliser Excel. Malgré la puissance de cet outil, je me suis rendu compte que j'allais être rapidement limité. Les contraintes avec Excel sont nombreuses : difficulté d'accès à plusieurs personnes en simultané, difficulté à protéger le programme, évolution compliquée, traitement en arrière-plan compliqué, etc.

Le sponsor de ce projet, Monsieur Trinon (directeur Technique) a eu connaissance de mes compétences en informatique grâce à mes précédentes études et à un autre projet que j'avais réalisé durant mon stage, la digitalisation des bordereaux d'expédition. Il m'a alors demandé d'essayer WinDev. J'ai de ce fait accepté et j'ai démarré le développement.

En plus de balayer les contraintes d'Excel, l'intérêt majeur d'aller sur WinDev est de rendre mon projet plus facile à utiliser et beaucoup plus évolutif. En effet, WinDev possède davantage d'outils de personnalisation et est plus adapté à mon projet qu'un tableur comme Excel.

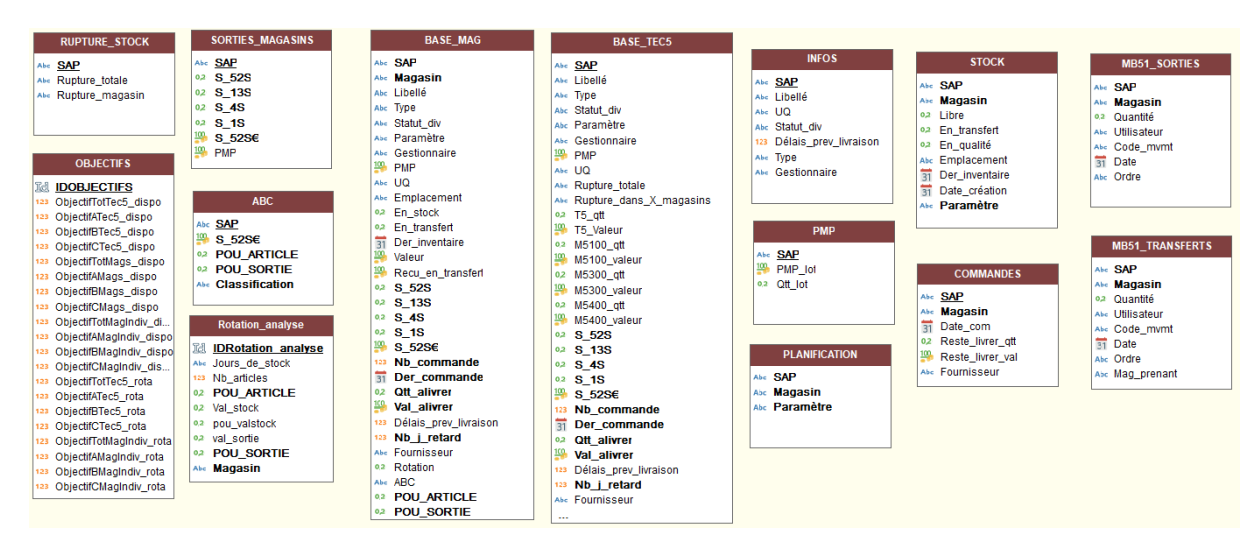

# <span id="page-41-3"></span>3.4.3 Aperçu

<span id="page-41-4"></span>*Figure 31 - Aperçu bases de données WinDev*

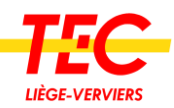

Voici à quoi ressemblent les bases de données. À droite toutes les informations brutes des extractions SAP. Au milieu, les bases TEC5 et magasins complétées comme explicité dans les flow charts. Sur la gauche, ce sont des bases accessoires utilisées pour calculer des éléments, notamment l'analyse ABC.

Code 4 945 lignes au total 378 lignes de commentaires 236 traitements

Cette illustration est une statistique générée par WinDev, 5000 lignes de codes et 236 traitements sur les données ont été créés.

#### *Figure 32 - Statistiques WinDev*

Je ne désire pas approfondir ces deux aperçus pour les raisons évoquées précédemment, mais je continue plutôt ma rédaction en expliquant comment utiliser ce logiciel.

# <span id="page-42-0"></span>3.5 Utilisation du programme

En expliquant comment utiliser le programme, le souhait est de montrer la plus-value de l'outil. Outre l'aspect tutoriel, c'est surtout ce que l'on peut retrouver dans cet outil qui est intéressant.

#### <span id="page-42-1"></span>3.5.1 Démarrage et mise à jour

Pour démarrer le programme, une icône sur le bureau de l'utilisateur est installée, il leur suffit de cliquer dessus pour ouvrir l'outil. Une fois ouvert, l'utilisateur arrive sur ce menu.

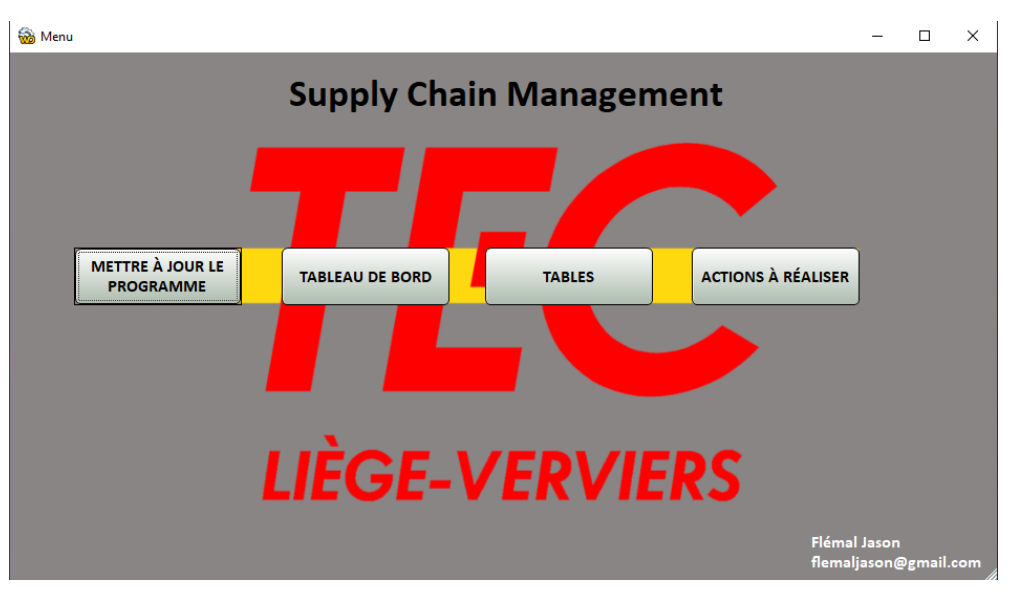

*Figure 33 - Menu du programme*

Il a la possibilité de mettre le programme à jour, de voir le tableau de bord, d'afficher les tables récapitulatives ou d'afficher les actions à réaliser.

À la fréquence désirée (je préconise tous les lundis), l'utilisateur peut mettre le programme à jour. Il doit d'abord faire les 6 extractions et ensuite appuyer sur le bouton « Mettre à jour le programme ». 30 minutes plus tard, tout sera prêt à être utilisé.

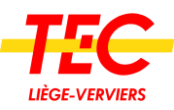

### <span id="page-43-0"></span>3.5.2 Les tableaux de bord

Après avoir mis à jour le programme, le responsable peut aller voir l'état général de la Supply Chain en cliquant sur le bouton « Tableau de bord ».

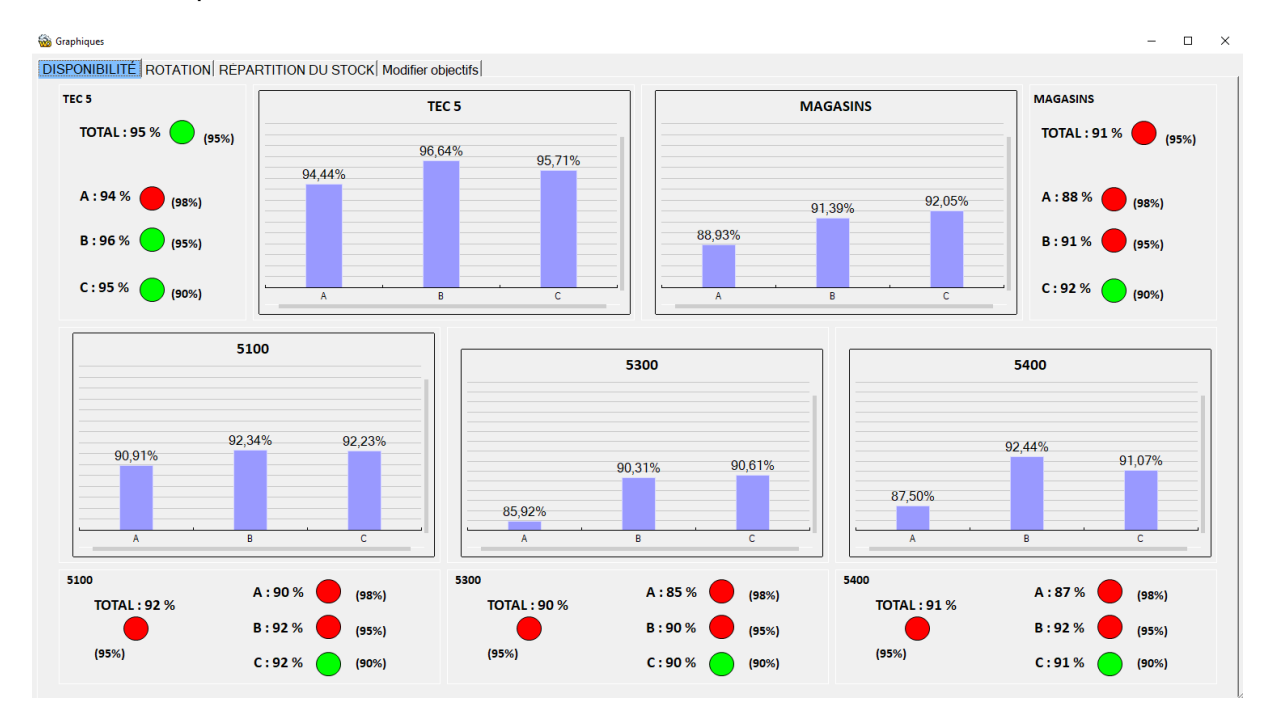

<span id="page-43-2"></span>*Figure 34 - dashboard disponibilité dans le programme*

Une page similaire à la maquette présentée plus tôt dans ce TFÉ est générée. D'un coup d'œil, on peut directement objectiver l'état de la disponibilité.

Il y a aussi les onglets : « Rotation » et « Modifier objectifs ».

La première sera analysée dans la dernière partie du TFÉ, tandis que le dernier onglet est simplement une interface où l'équipe peut modifier ses objectifs en termes de disponibilité et de rotation de stock.

#### <span id="page-43-1"></span>3.5.3 Les tables

Le bouton table donne accès aux bases que nous avons créées.

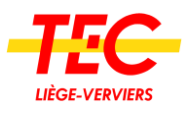

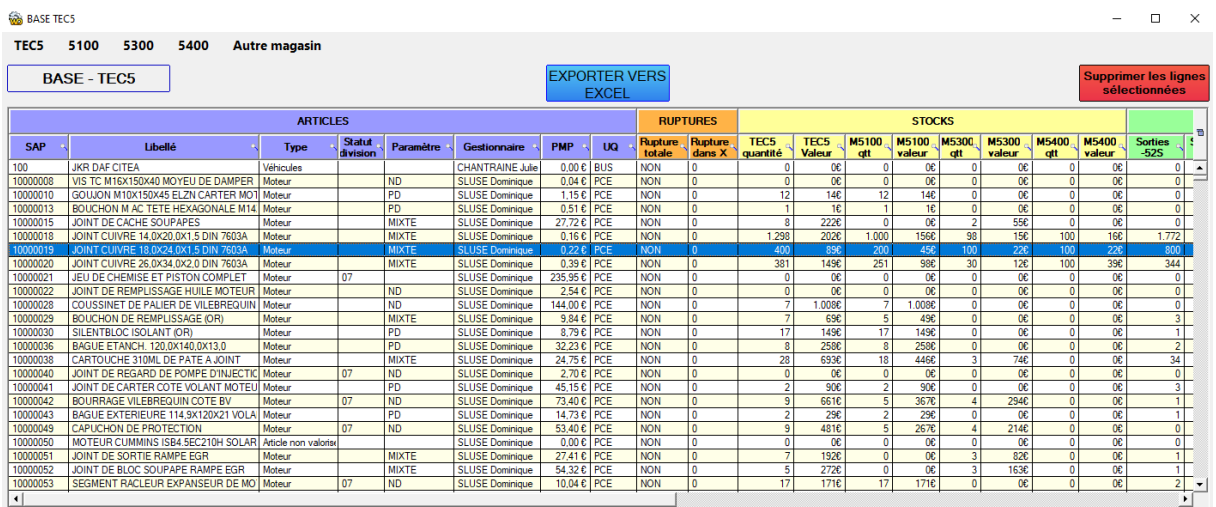

<span id="page-44-0"></span>*Figure 35 - Aperçu des tables dans le programme*

Ce tableau peut être filtré et trié selon l'envie de l'utilisateur. C'est ce qui rend cet outil très puissant et lui confère un pouvoir décisionnel. Vous pouvez jouer avec les données comme vous en avez envie. Vous voulez voir les articles en catégorie A sans stock ? Vous avez envie de voir les plus faibles rotations triées par la plus grosse valeur ? Afficher les commandes en retard pour les grosses rotations uniquement pour les articles de type « Moteur » ? Tout est possible grâce aux filtres et aux tris.

Dans l'optique de faciliter l'utilisation, j'ai créé des prétris disponibles dans le menu.

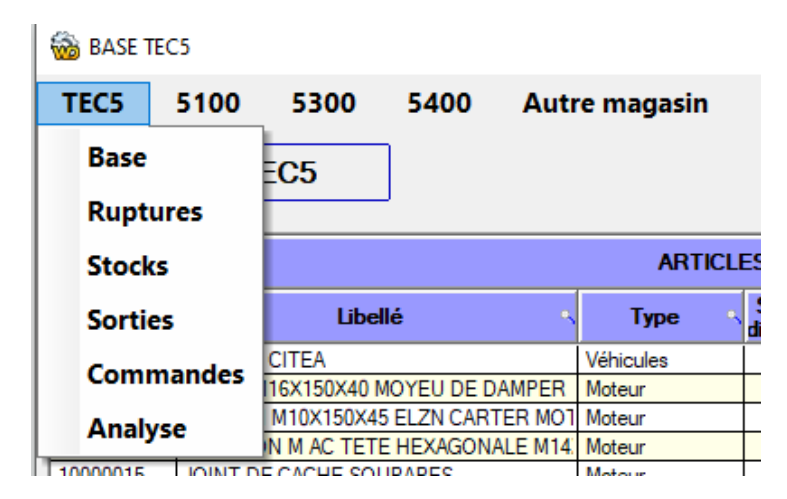

<span id="page-44-1"></span>*Figure 36 - Menu de l'affichage des Tables*

Il y a donc un menu qui permet d'afficher l'entièreté de la base : un pour les ruptures, un avec uniquement l'information sur les stocks, un autre sur l'historique des sorties, un sur les commandes en cours et un dernier avec les infos de l'analyse de Pareto et la rotation de stock.

Tout cela est disponible pour le TEC5, mais aussi pour l'intégralité des autres magasins, comme vous pouvez le voir dans le menu.

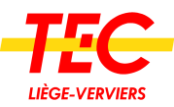

# <span id="page-45-0"></span>3.5.4 Les actions à réaliser

| <b>Red</b> actions                                                                                                    | <b>via</b> actions   |                                                                                                    |  |  |  |
|----------------------------------------------------------------------------------------------------|----------------------|----------------------------------------------------------------------------------------------------|--|--|--|
| <b>DISPONIBILITÉ</b><br><b>VALEUR STOCK</b><br><b>Ruptures AB</b><br>Retard commandes AB pas en rupture<br>Retard forte rotation et faible stock code C<br>Inventaire selon A-3mois B-6mois C-12mois<br>Inventaire faible stock et forte rotation<br><b>Autres ruptures</b> | <b>DISPONIBILITÉ</b> | <b>VALEUR STOCK</b><br>Annuler commandes articles en suppression ou faible rotation<br>Inventaire aucun mouvement 1 an et inventaire plus fait depuis 1 an<br>ND sur articles faible rotation et PMP élevé<br>Vider stock articles en suppressions et aucunes sorties<br>Vérifier articles en ND avec du stock |  |  |  |

*Figure 37 - Menu Actions à réaliser*

La dernière fonction du programme est d'afficher des actions à réaliser.

Les options ont été présentées dans la partie 3 de ce travail. Vous pouvez constater qu'elles sont séparées en deux catégories. Les actions sur la disponibilité et les actions sur la valeur en stock. Elles sont classées par ordre d'importance et de priorité.

Voici à quoi ressemble l'affichage de l'option « Inventaire selon A-3mois B-6mois C-12mois »

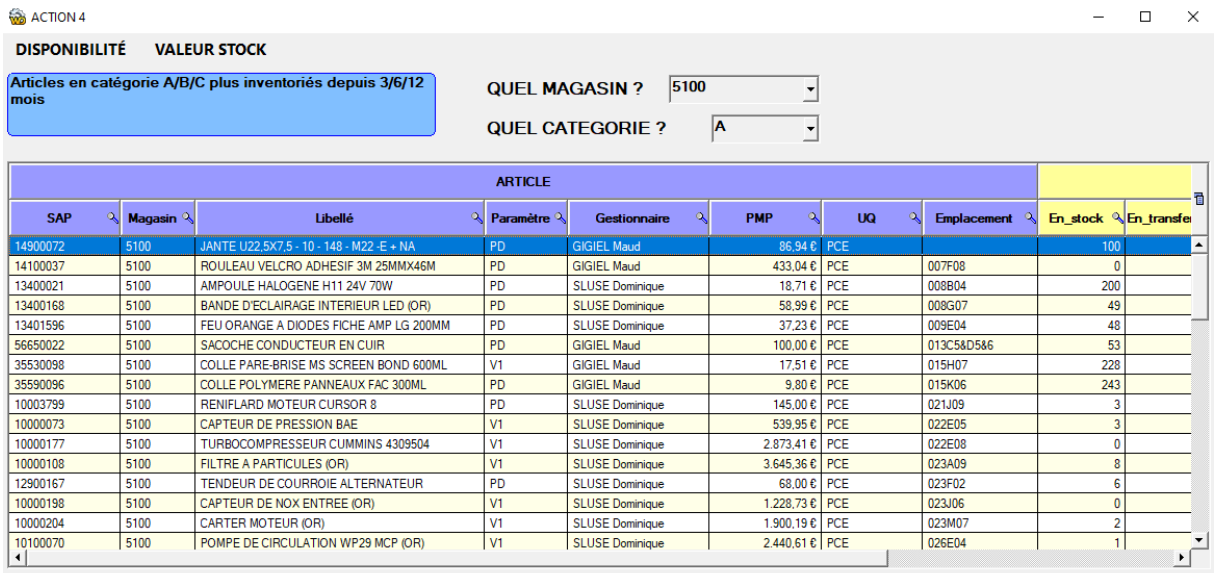

<span id="page-45-1"></span>*Figure 38 - Actions à réaliser : inventaire selon ABC*

Grâce à cet outil, un système d'inventaire est créé. Le gestionnaire sélectionne son magasin et la catégorie sur laquelle il désire travailler. Le système génère une liste des articles non inventoriés depuis la date spécifiée.

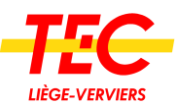

# <span id="page-46-0"></span>Partie 4 : Analyse des résultats

Ce chapitre est consacré à l'analyse des deux tableaux de bord. Celui sur la disponibilité et celui sur la rotation des stocks. À la fin de cette partie, un expert partagera ses conclusions sur le sujet.

# <span id="page-46-1"></span>4.1 La disponibilité

Concentrons-nous sur l'onglet « Disponibilité » présent dans « Tableau de bord ».

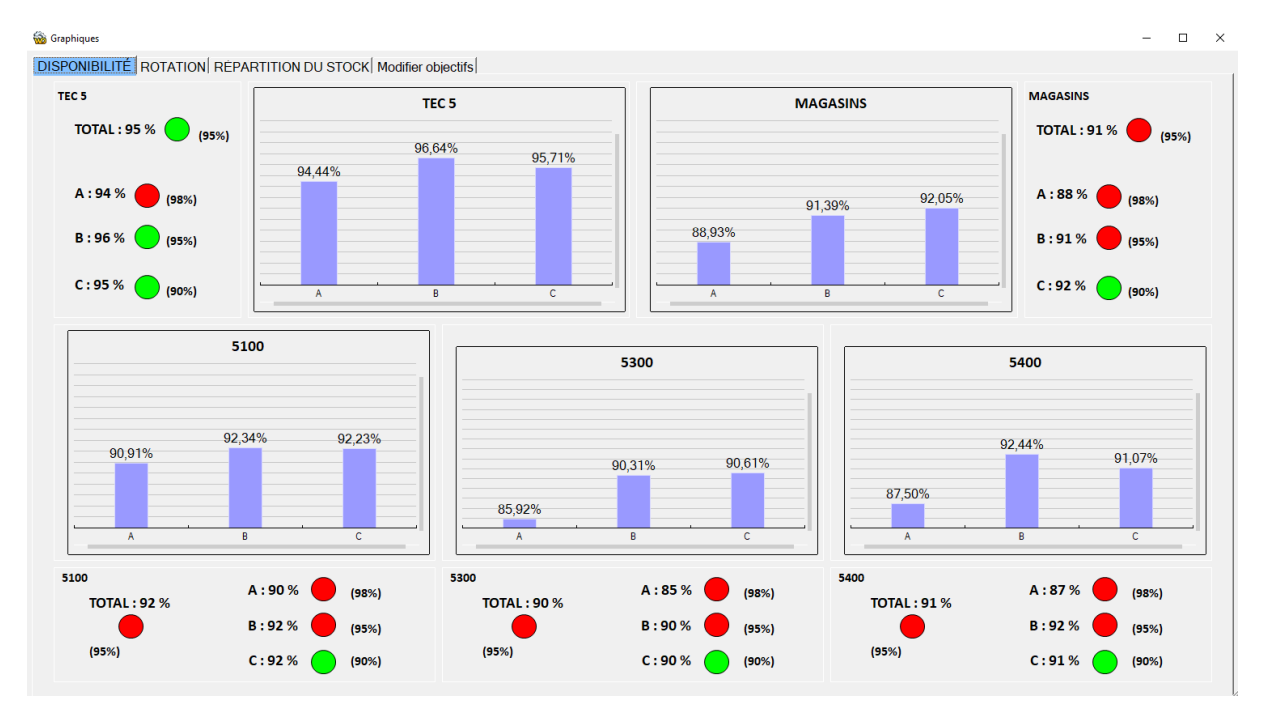

<span id="page-46-3"></span>*Figure 39 - dashboard disponibilité*

Ce tableau est le premier en date généré par cet outil, c'est donc la situation initiale des stocks. **Les objectifs ont été attribués par moi-même, l'équipe Supply Chain doit donc encore se concerter sur ce sujet.**

#### <span id="page-46-2"></span>4.1.1 Niveau macroscopique

# 4.1.1.1 TEC5

La partie en haut à gauche « TEC5 » représente les ruptures totales. Nous sommes donc bien dans un niveau macroscopique. Ce niveau pourrait être assimilé à une cellule S&OP. La disponibilité totale est de 95 %, la catégorie A de 94 %, B 96 %, C 95 %.

Une manière de savoir si les résultats sont bons est de comparer avec d'autres entreprises. Dans notre cas et après plusieurs recherches, ce n'est pas une option possible faute de données disponibles.

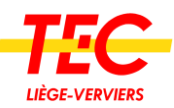

Par rapport à la disponibilité totale, on constate un score qui semble bon, seulement 5 articles sur 100 sont en rupture de stock. Toutes les catégories (ABC) ont le même score, ce qui indique que tous les articles sont traités avec la même priorité. Or, la catégorie A qui représente 10 % des articles et 50 %<sup>7</sup> des sorties devrait bénéficier d'un plus grand intérêt étant donné son importance. Un réajustement de ces pourcentages est donc conseillé : 98- 95-90 % me semblent être un bon compromis.

### 4.1.1.2 Magasins

Nous sommes dans la partie en haut à droite du dashboard. Celle-ci traite de toutes les ruptures. Par exemple : si on compte tous les emplacements des magasins, il y en a 100. Si 10 emplacements sont vides alors il y a une disponibilité de 90 %.

Ici on observe une disponibilité moins bonne que sur le TEC5. Au niveau total on est à 91 % tandis que A est à 88 %, B à 91 % et C à 92 %. On voit, une des conséquences listées dans la Partie 2 de ce travail, le manque de focus. Les produits en catégorie C, qui sont par définition moins importants, ont une disponibilité de près de 5 % supérieur à la catégorie A.

Si on met en concordance la disponibilité du TEC5 et celle des magasins, une conclusion précoce serait de dire qu'il faut rééquilibrer le stock entre les magasins pour supprimer ces ruptures.

#### <span id="page-47-0"></span>4.1.2 Niveau microscopique

Pour cette partie nous abordons les graphes du bas de ce tableau de bord.

La première chose interpellante est toujours cette tendance à avoir une meilleure disponibilité sur les produits de catégorie C au détriment de ceux en catégorie A et B. Pour rappel, ces deux catégories représentent 20 % des articles pour 80 % des sorties<sup>8</sup>. Le moins bon étant le 5400 avec une disponibilité à 87 % sur les produits A.

Une autre constatation est de voir que les 3 principaux magasins ont presque les mêmes résultats, ce qui valide l'hypothèse que la gestion des magasins est la même partout.

# <span id="page-47-1"></span>4.2 La rotation de stock

La rotation de stock est un indicateur intéressant qui permet de démontrer deux choses. La première étant que les articles avec une forte rotation ont besoin d'une attention particulière pour ne pas être en pénurie. La deuxième est que cela permet de mettre en évidence le stock immobilisé.

Les objectifs sont encore une fois, fixés de manière arbitraire par moi-même.

Comme pour l'analyse sur la disponibilité, je vais partir d'un point de vue macroscopique à un point de vue microscopique.

<sup>7</sup> Cette information est calculée lors de l'analyse Pareto et est trouvable dans la partie « Tables » de mon programme.

<sup>8</sup> Cette information est calculée lors de l'analyse Pareto et est trouvable dans la partie « Tables » de mon programme.

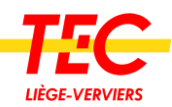

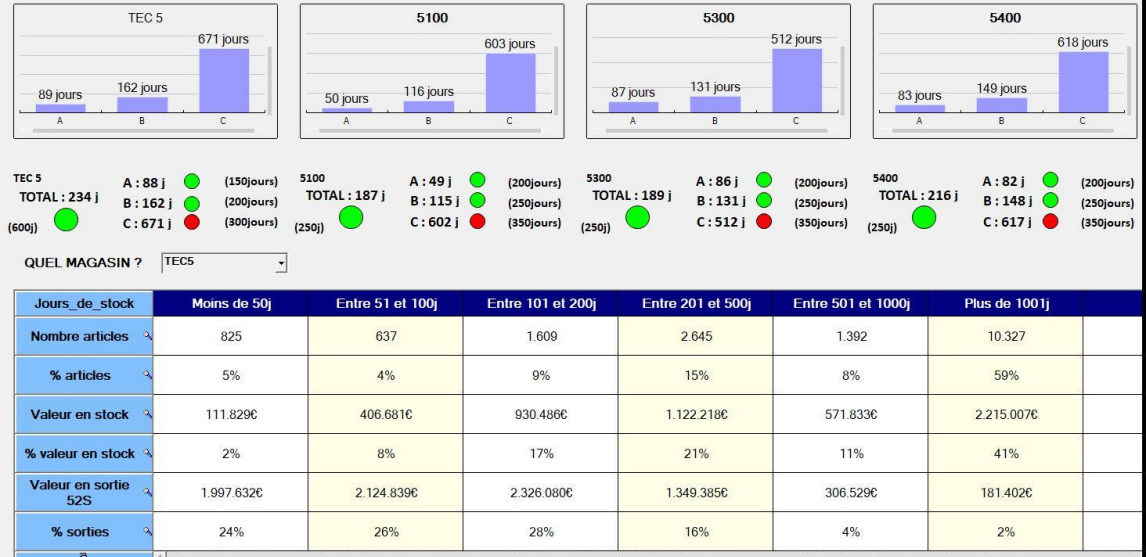

#### <span id="page-48-1"></span>*Figure 40 - dashboard rotation*

#### <span id="page-48-0"></span>4.2.1 Niveau macroscopique

Le premier encadré en haut à gauche, celui sur le TEC5 indique une rotation totale du stock de 234 jours. Concrètement cela indique qu'il faut en moyenne 234 jours pour que la valeur actuelle du stock soit dépensée. La catégorie A a une rotation de 88 jours, celle en B de 162 jours, et C de 671 jours.

Sans parler de la rotation en elle-même, on constate que par rapport à la disponibilité, le résultat des indicateurs est mieux réparti entre les catégories. Malgré cette meilleure répartition, l'écart entre la catégorie A et C est très important, ce qui est un des principaux problèmes mis en évidence grâce à cet indicateur.

Le tableau du dessous indique pour différentes rotations, le nombre d'articles, la valeur en stock et la valeur en sortie.

Si je prends la colonne toute à droite, on constate que 59 % des références du TEC, ce qui représente plus de 2 000 000 €, possèdent une rotation supérieure à 1001 jours.

Si on considère qu'un article est dormant lorsqu'il a une rotation supérieure à 500 jours, ce tableau permet d'affirmer que c'est plus de la moitié (52 %) du stock qui dort. Un chiffre surprenant.

Comme dit précédemment, une bonne manière d'interpréter un indicateur est de comparer son résultat avec celui d'autres entreprises. Le site de Gartner.com propose un benchmark des entreprises concernant leur rotation de stock.

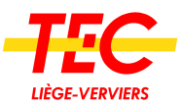

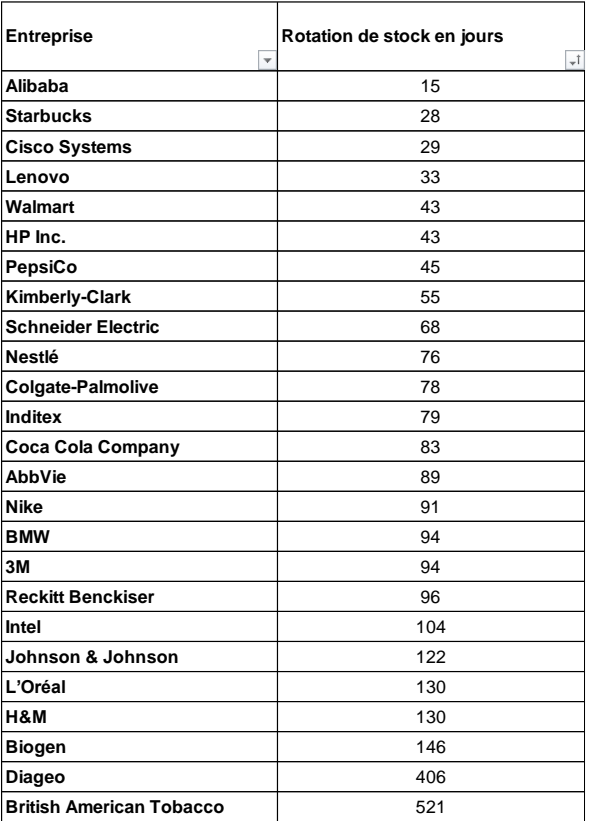

<sup>9</sup>Même si comparer une entreprise publique à de grandes multinationales n'est certainement pas la meilleure comparaison, cela permet tout de même de se donner une idée de ce qu'il se passe ailleurs.

La rotation de stock du TEC étant de 234 jours elle se trouverait dans le bas de ce tableau. Par rapport à ce benchmark, on pourrait dire que l'indicateur présente un mauvais score, mais pour l'affirmer il faudrait pouvoir comparer avec d'autres structures similaires.

*Figure 41 - Benchmark rotation*

#### <span id="page-49-0"></span>4.2.2 Niveau microscopique

À une plus petite échelle, on peut regarder la rotation pour les 3 principaux magasins.

On voit que la situation est similaire à celle du TEC5, autant par rapport au nombre qu'à l'écart entre eux.

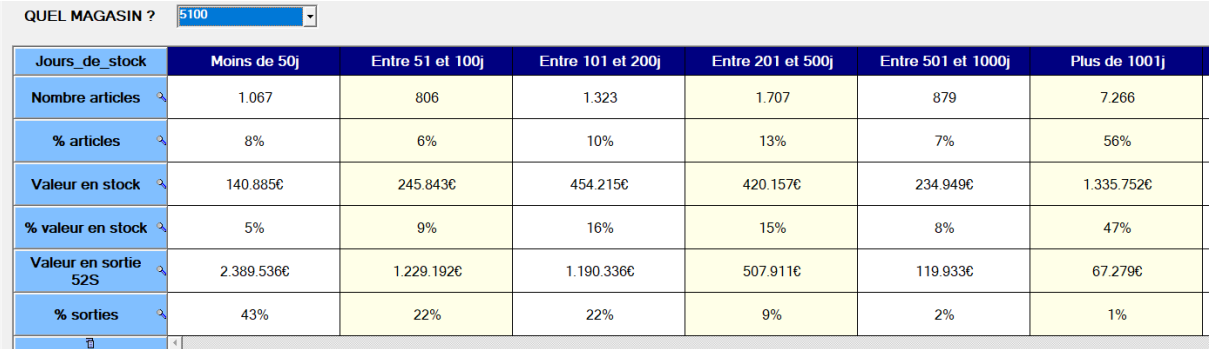

#### <span id="page-49-1"></span>*Figure 42 - Tableau rotation 5100*

Ici, j'ai sélectionné le magasin 5100 (Robermont) pour afficher ce tableau. Celui des deux autres magasins principaux est disponible en annexes.

<sup>9</sup> Tableau issu de [https://www.gartner.com/en/newsroom/press-releases/2020-05-20-gartner](https://www.gartner.com/en/newsroom/press-releases/2020-05-20-gartner-announces-rankings-of-the-2020-supply-chain-top-25)[announces-rankings-of-the-2020-Supply Chain-top-25](https://www.gartner.com/en/newsroom/press-releases/2020-05-20-gartner-announces-rankings-of-the-2020-supply-chain-top-25)

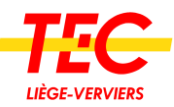

# <span id="page-50-0"></span>4.3 Conclusion de l'analyse

À la suite de ces constatations, je décide d'interroger Monsieur El Mensouri, consultant et expert Supply Chain chez Consultys<sup>10</sup>, pour avoir son avis sur la situation.

Il divise son analyse en trois parties, chacune sur une catégorie de l'analyse ABC avec les objectifs définis.

Pour la catégorie A : dans l'ensemble des tableaux, on observe une disponibilité assez basse pour les produits en catégorie A, allant de 87 à 94 %. De plus, il observe une forte rotation sur cette catégorie, ce qui lui fait directement penser à un problème au niveau du réapprovisionnement. Une révision des délais de commandes, du stock de sécurité et des prévisions sont les pistes privilégiées, selon ses dires. Nous sommes davantage dans une politique de Just In Time, raison pour laquelle le système de réapprovisionnement doit être meilleur que sur les autres catégories.

Concernant la catégorie B, c'est un problème de dispatching auquel il pense directement. En effet, le stock au niveau du TEC5 est plutôt bon tandis que les magasins ont un score mitigé. Si le stock central est suffisant, des transferts doivent être envisagés.

Enfin, pour la catégorie C, la forte disponibilité et la rotation très faible (plus de 1 an), lui fait penser à un surstockage. Une analyse des pièces non utilisées doit être faite pour vider ou revaloriser ce stock au plus vite.

<sup>10</sup> Consultys conseille et accompagne les industriels et laboratoires pharmaceutiques et plus largement les acteurs du secteur Life Sciences dans leur développement.

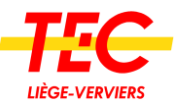

# <span id="page-51-0"></span>**Conclusion**

Arrivé dans un service en pleine transformation était un réel défi. Les problématiques me revenaient confuses et les témoignages nombreux. Faire la part des choses était parfois compliqué. Dans ce cas de figure, le meilleur point de départ semble avoir été d'objectiver un ressenti.

D'emblée la recherche de la problématique a été amorcée. Une fois trouvée, il fallait s'assurer de l'intérêt commun de l'équipe et de la possibilité de résoudre cette dernière. Lorsque cette étape a été franchie, j'ai pu commencer à développer l'idée au travers de techniques logistiques et informatiques pour ensuite analyser le résultat final.

Les objectifs fixés dans l'introduction du TFÉ sont atteints. Ce travail a été mené avec l'intention de fournir un réel support à la nouvelle équipe Supply Chain, ce qui par la conclusion de ce travail se vérifie. Des outils de visualisation, d'analyse et même une liste d'actions peuvent être utilisés, dès aujourd'hui, par les collaborateurs pour optimaliser les performances.

La problématique était « la performance de la Supply Chain est inconnue », affirmation partagée par l'ensemble du groupe. Les conséquences d'une telle déficience sont l'absence de visibilité sur les stocks, une priorisation des tâches confuses et des difficultés à communiquer. Dès lors mis en évidence, le projet a été défini avec l'équipe s'assurant que les attentes de chacun étaient respectées. Les moyens de progression sont la création d'un dashboard et d'un outil d'aide à la décision qui représentent d'ailleurs le titre de ce TFÉ. La recherche des données, la création d'une maquette et un développement informatique sont les étapes qui ont permis de rendre possible l'analyse de cette performance. Finalement, cette dernière s'avère contrastée. L'indicateur sur la disponibilité indique qu'une meilleure répartition du stock est possible, et que la priorité n'est pas placée sur les bons articles. Le deuxième indicateur, celui sur la rotation, indique que 40 % de la valeur du stock est dormante et que le stock tourne en moyenne tous les 230 jours.

Mesurer la performance d'un système logistique peut se faire de plusieurs manières. Ce travail se base sur le triangle de la performance (service, coût, valeur en stock), mais d'autres KPIs auraient pu être envisagés comme la fiabilité des prévisions, le rendement du magasin ou encore le taux de « commandes parfaites ». Ces options pourraient être incluses dans ce programme avec un développement informatique en conséquence.

La principale difficulté de ce travail a été la recherche de la problématique. Le stage étant assez court, il fallait en peu de temps comprendre et saisir les enjeux, ce qui a été mon principal défi. De plus, ce travail ayant été réalisé durant la période COVID-19, une grande partie du personnel était en télétravail ce qui rendait parfois les échanges plus compliqués.

Au niveau des apprentissages, j'ai d'abord amélioré ma communication en l'adaptant de manière positive et objective. Ensuite, j'ai développé mes compétences d'analyse et de synthèse avec la création d'indicateurs et la réflexion sur leurs résultats. Enfin, j'ai appris à maitriser un ERP tel que SAP.

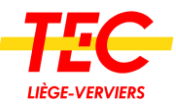

Pour clôturer ce travail de fin d'études, il est important de souligner que le résultat d'un indicateur n'est que l'image d'une situation à un temps donné. Ces résultats peuvent dépendre de beaucoup de facteurs et surtout, ceux-ci peuvent être améliorés avec de simples actions comme le transfert de stocks ou l'annulation de commandes.

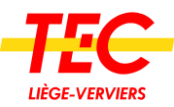

# <span id="page-53-0"></span>**Bibliographie**

- Behn, R. D. (2003). Why Measure Performance ? Different Purposes Require Different Measures. *Public Administration Review*, 1.
- Cambridge Univesity. (s.d.). *flow chart*. Consulté le 13 mai, 2021, sur dictionary.cambridge.org: https://dictionary.cambridge.org/fr/dictionnaire/anglais-francais/flowchart?q=flowchart.
- Desmet, P. D. (2016, mar 29). *Balancing Cash, Cost and Service: The Supply Chain Triangle*. Consulté le 20 mai, 2021, sur blog.arkieva.com: https://blog.arkieva.com/balancingcash-cost-service-supply-chain-triangle/
- El Mensouri, M. (2021, 20 mai). Consultant et expert Supply Chain. (J. Flémal, Intervieweur)
- Gartner, Inc. (2020, 20 mai). *Gartner Announces Rankings of the 2020 Supply Chain Top 25*. Consulté le 20 mai, 2021, sur www.gartner.com: https://www.gartner.com/en/newsroom/press-releases/2020-05-20-gartnerannounces-rankings-of-the-2020-supply-chain-top-25
- Giraud, J.-P. (s.d.). *Méthode QQOQCP : intérêt et exemples de mise en application*. Consulté le 17 mai, 2021, sur www.les-grandes-techniques-de-vente.fr: https://www.lesgrandes-techniques-de-vente.fr/methode-qqoqcp-exempledefinition/#:~:text=Cette%20m%C3%A9thode%20QQOQCP%20apporte%20les,un% 20commercial%20ou%20un%20dirigeant%20!
- Houart, L. (2020). *Logistique et techniques de gestion .* Haute École Charlemagne.
- Michel, J.-F., & Chalvin, M.-J. (2018, 06 septembre). *La communication non violente : comment gérer les conflits*. Consulté le 14 mai, 2021, sur apprendreaapprendre.com: https://www.apprendreaapprendre.com/reussite\_scolaire/communication-nonviolente/
- TEC Liège-Verviers. (2019). *Rapport annuel 2019*. Consulté le 04 avril, 2021, sur rapportannuel.letec.be: https://rapportannuel.letec.be/2019/rapport/#le-tec-en-chiffres
- Thieuleux, É. (2021). *SCM Metrics*. Consulté le 05 mai, 2021, sur abcsupplychain.com: https://abcsupplychain.com/scm-metrics/
- Trinon, C. (2021, 26 avril). Directeur Technique Liège-Verviers. (J. Flémal, Intervieweur)

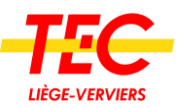

# <span id="page-54-0"></span>Tables de figures

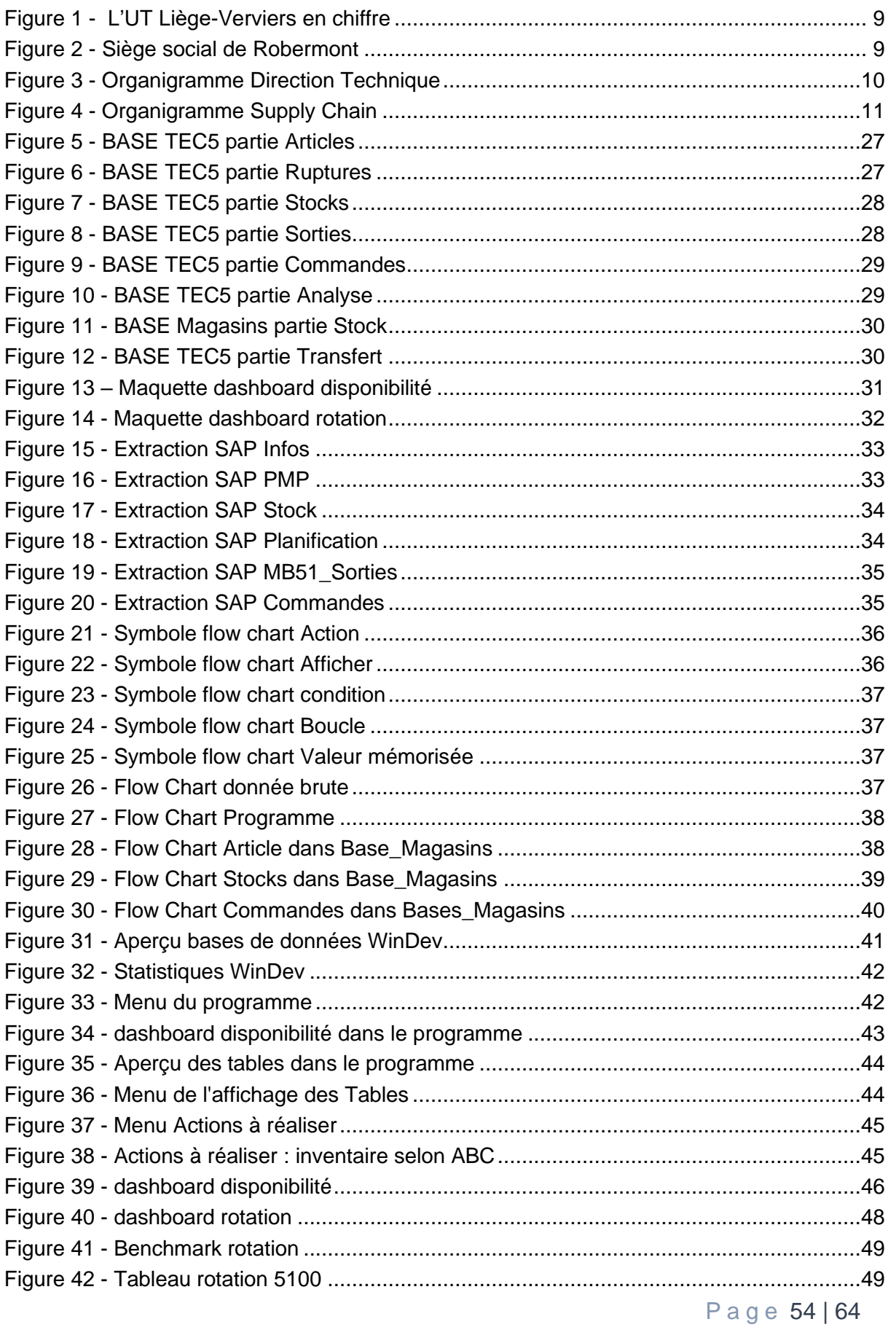

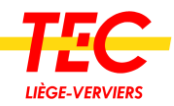

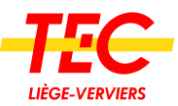

# <span id="page-56-0"></span>Table des annexes

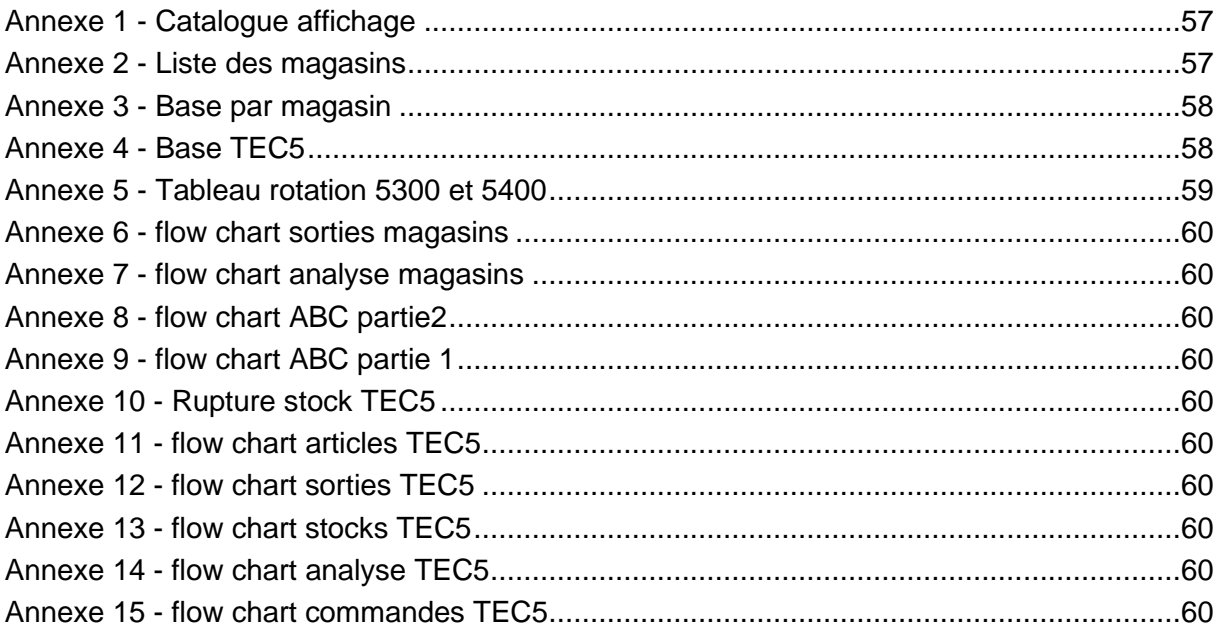

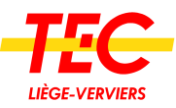

# <span id="page-57-0"></span>Annexes

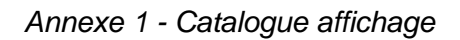

| Gestion<br>Administration                                                                                                    |                                                                                   |                                          |                                                       |                                    | LCC FIGHT - AGENIGES - COPPIONINGS                                                                                                    |                                              |                                                                                |    |                 |
|----------------------------------------------------------------------------------------------------|-----------------------------------------------------------------------------------|------------------------------------------|-------------------------------------------------------|------------------------------------|----------------------------------------------------------------------------------------------------|----------------------------------------------|--------------------------------------------------------------------------------|----|-----------------|
| <b>SET</b>                                                                                                    | ?                                                                                 |                                          |                                                       |                                    |                                                                                                    |                                              |                                                                                |    |                 |
| <b>STE DES VEHICULES</b>                                                                                                    |                                                                                   | $\bullet$                                | N' vue                                                |                                    | <b>GANTS</b>                                                                                                    |                                              |                                                                                |    |                 |
| IRISBUS CITELIS 12M 116-BUS N° 231/346 (85)<br>JONCKHEERE VDL DAF CITEA 100-8US N° 420/505 (100)<br>JONCKHEERE VOLVO TRANSIT B7R LE 40-BUS N°351/390 (86)<br>MERCEDES CITARO ARTICULE 05306 19-BUS N° 701/719 (96)<br>MERCEDES CITARO ARTICULE 0530G/2 16-BUS N° 785/800 (109)<br>RENAULT R312 138-BUS N' 562/699 (TYP 41)<br>SOLARIS URBINO H12 N° 545-807 (112)<br>VAN HOOL ART DAF AG300/3 NEW 21-BUS N° 764/784 (TYP 87)<br>VAN HOOL ART DAF AG300/4 19-8US N°720/738 (TYP 99).<br>VAN HOOL ART MAN AG300 E AGG300 2-BUS N° 762 & 763 (TYP 57 & 60)<br>VAN HOOL ART MAN AG300/2 48-BUS N°911/958 (TYP 67) |                                                                                   |                                          | $\overline{2}$                                        |                                    | 3                                                                                                    | 4                                            | 5                                                                              | 6  |                 |
| VAN HOOL CUMMING A330 NEW (TYP 108)<br>VAN HOOL DAF A320 107-BUS N°801/907 (TYP 55)<br>VAN HOOL MAN A330 67-BUS N° 146/212 (TYP 62)<br>VAN HOOL MAN A360K LOW ENTRY 22-BUS N° 391/412 (TYP101)                                                                                                    |                                                                                   | $\overline{7}$                           | assuring.<br>8                                        |                                    | 9                                                                                                    | 10                                           | 11                                                                             | 12 |                 |
|                                                                                                    | <b>TOUT</b><br><b>SELECTIONNEE</b>                                                |                                          | DESELECTIONNER<br>$\tilde{\mathbf{z}}$                | <b>AJOUTER</b><br><b>SELECTION</b> | VUE<br>PRECEDENTE                                                                                                    | -                                            | VUE<br>SUIVANTE                                                                |    |                 |
|                                                                                                    |                                                                                   |                                          |                                                       |                                    |                                                                                                    |                                              |                                                                                |    |                 |
| <b>JTRES</b><br><b>GANTS</b>                                                                                                    |                                                                                   |                                          | Liste des pièces                                      |                                    | <b>F</b> at sale <b>F</b> Ref. fournissem F 016 A                                                                                                    |                                              |                                                                                |    | <b>Sentarou</b> |
| ANTIGEL-ADBLUE-HUILES                                                                                                    | $= 1$<br>$= 2$                                                                    | GANTS VIBRA GUARD T.10                   |                                                       | 055930612 0077079410               |                                                                                                    |                                              | 1,00 Protection contre les vibrations (utilisation d'outiliage à main vibrant) |    |                 |
| ARTICLES ET PRODUIT DIVERS                                                                                                    | GANTS EN CUIR/TISSU DE MANUTENTION T.10<br>GANTS EN PVC POUR TARMAC T.10<br>$= 2$ |                                          | 055930033 1007051002<br>055930036 077032210           |                                    | 1,00 Gants en cuir pour la manutention<br>1,00                                                                                                    |                                              |                                                                                |    |                 |
| AUTOCOLLANTS TEC                                                                                                    | GANTS SOLVEX N8<br>$= 4$                                                          |                                          |                                                       | 055930272 37675                    |                                                                                                    | 1.00<br>Protection contre le risque chimique |                                                                                |    |                 |
| CATALOGUE APPROVISIONNEMENT GENERAL ===> DURITS - CATOD6 9.DBF                                                                                                    | $= 4.1$<br>GANTS EN NITRILE POUR LIQUIDE T.9                                      |                                          |                                                       | 055930040 1007583004               |                                                                                                    | 1,00 Protection contre le risque chimique    |                                                                                |    |                 |
| CATALOGUE D'APPROVISIONNEMENT GENERAL DES COLLIERS DE SERRAGE                                                                                                    | $= 4.2$                                                                           | GANTS EN NITRILE POUR LIQUIDE T, 10-10.5 |                                                       |                                    | 055930041 1007583005                                                                                                    |                                              | 1.00<br>Protection contre le risque chimique                                   |    |                 |
| CATALOGUE DES BOITES DE VITESSES VOITH DB51 EDITION C 1984                                                                                                    | $= 5$<br>PAIRE GANTS FLEX & GRIP COMPOSITE T.8                                    |                                          | 055930052 OREGGICBT8                                  |                                    | 1,00 Protection contre le risque électrique ATTENTION DATE DE PEREMPTION IIII                                                                             |                                              |                                                                                |    |                 |
| CATALOGUE DES PIECES DE RECHANGE POUR VEHICULES UTILITAIRES ET MIXTES                                                                                                    |                                                                                   |                                          |                                                       |                                    |                                                                                                    |                                              |                                                                                |    |                 |
| CATALOGUE WEBASTO DBW 2020 EDITION 02/1979 BUS VH MAN A120/20+051+A                                                                                                    | $= 5.1$<br>PAIRE GANTS FLEX & GRIP COMPOSITE T.9                                  |                                          | 055930053 OREGGICBT9<br>1.00<br>055930054 OREGGICBT10 |                                    | Protection contre le risque électrique ATTENTION DATE DE PEREMPTION !!!!<br>1.00 Protection contre le risque électrique ATTENTION DATE DE PEREMPTION IIII |                                              |                                                                                |    |                 |
| Catalogue des boîtes de vitesse ZF (10746972) - VanHool MAN A330                                                                                                    | $= 5.2$<br>PAIRE GANTS FLEX & GRIP COMPOSITE T.10                                 |                                          |                                                       |                                    |                                                                                                    |                                              |                                                                                |    |                 |
| DEMARREUR BOSCH 0.001.417.001 6.6 KW - 1540.001 MICRO-FICHE EE 296                                                                                                    |                                                                                   | $= 6$<br>GANTS POUR SABLEURS 9 1/2       |                                                       |                                    | 055930255 MARIGOLDEMPERD                                                                                                    |                                              | 1.00                                                                           |    |                 |
|                                                                                                    | $= 7$                                                                             |                                          | GANTS POUR FEMME D'OUVRAGE T.8,5-9                    |                                    | 055930259 219085000                                                                                                    |                                              | 1.00                                                                           |    |                 |
| ECLAIRAGE                                                                                                    | $= 8$                                                                             |                                          | GANTS EN PVC POUR LIQUIDE T.7,5-8 L280MM              | 055930047 851121093                |                                                                                                    | 1.00                                         |                                                                                |    |                 |
| LISTE DES PIECES DETACHEES DES AUTOBUS MERCEDES CITARO - 213/221                                                                                                    | $= 9$                                                                             | GANTS EN CC T.6 1/2 S                    |                                                       |                                    | 055930263 145335MARIGOLD                                                                                                    | 1.00                                         |                                                                                |    |                 |
| LISTE DES PRODUITS DE PEINTURE STOCKES AU BUNKER MAGASIN 5100.                                                                                                    | $= 10$                                                                            |                                          | GANTS DE PROTECTION EN NITRILE T9                     | 055930875 58270T9                  |                                                                                                    |                                              | 1.00 Protection contre les hydrocarbures                                       |    |                 |
| MICRO-FICHE DE L'ALTERNATEUR 140ABOSCH 0.120.689.527 - 1141.001                                                                                                    | $= 10.1$                                                                          |                                          | GANTS DE PROTECTION EN NITRILE T8                     | 055930889 5827078                  |                                                                                                    |                                              | 1,00 Protection contre les hydrocarbures                                       |    |                 |
| MICRO-FICHE DE L'ELECTRO-VALVE DE PORTE BOSCH 0.481.500.007 - 1028.040                                                                                                    | GANTS A CINO DOIGTS EN COTON RRIN<br>$-11$                                        |                                          |                                                       |                                    | 055930676 *********<br>1.00. Protection contra la froid (gants nous chauffaure, non normáe).                                                              |                                              |                                                                                |    |                 |

*Annexe 2 - Liste des magasins*

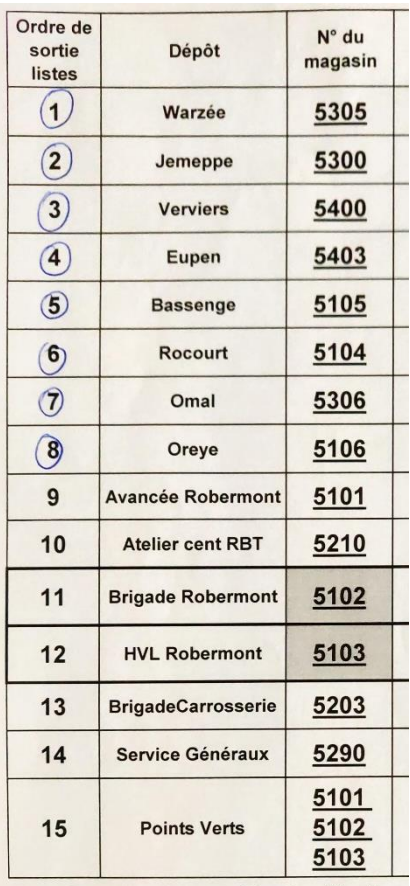

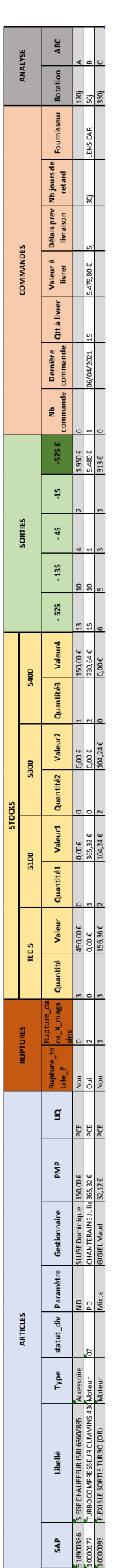

Annexe 3 - Base par magasin *Annexe 3 - Base par magasin*

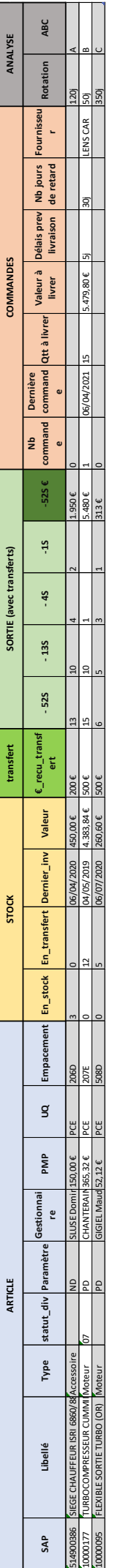

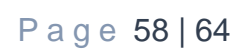

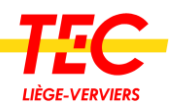

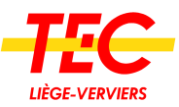

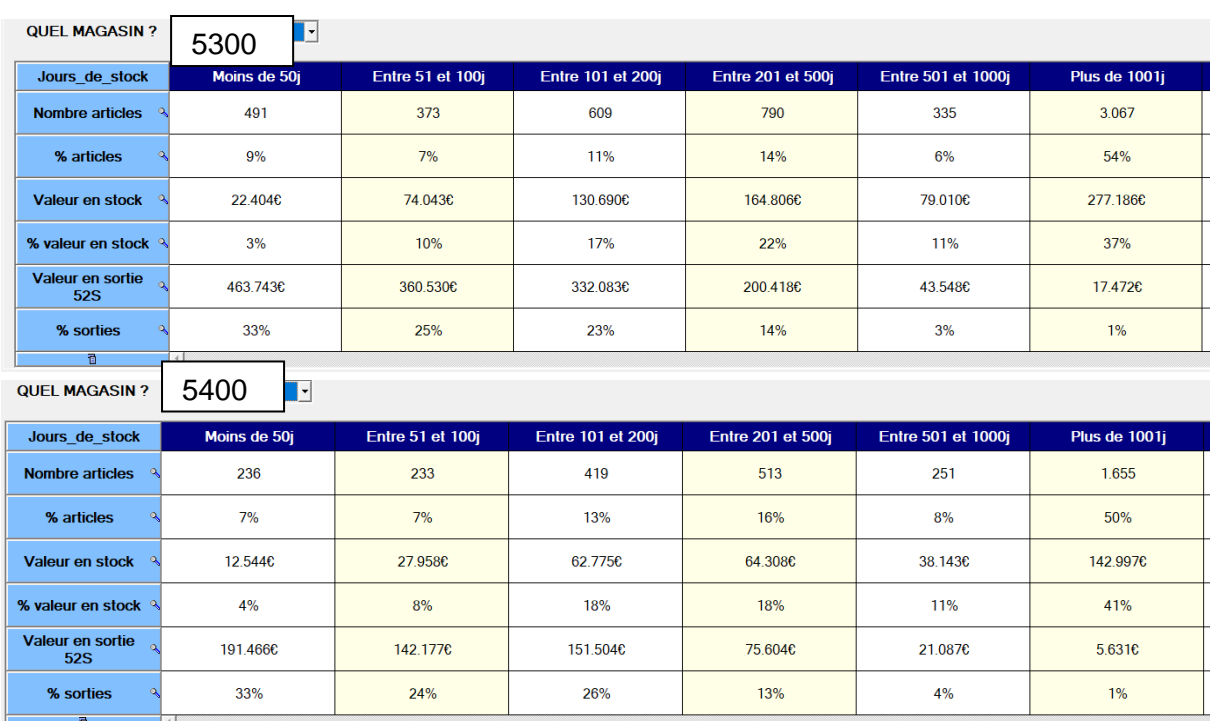

#### <span id="page-59-0"></span>*Annexe 5 - Tableau rotation 5300 et 5400*

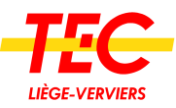

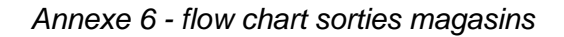

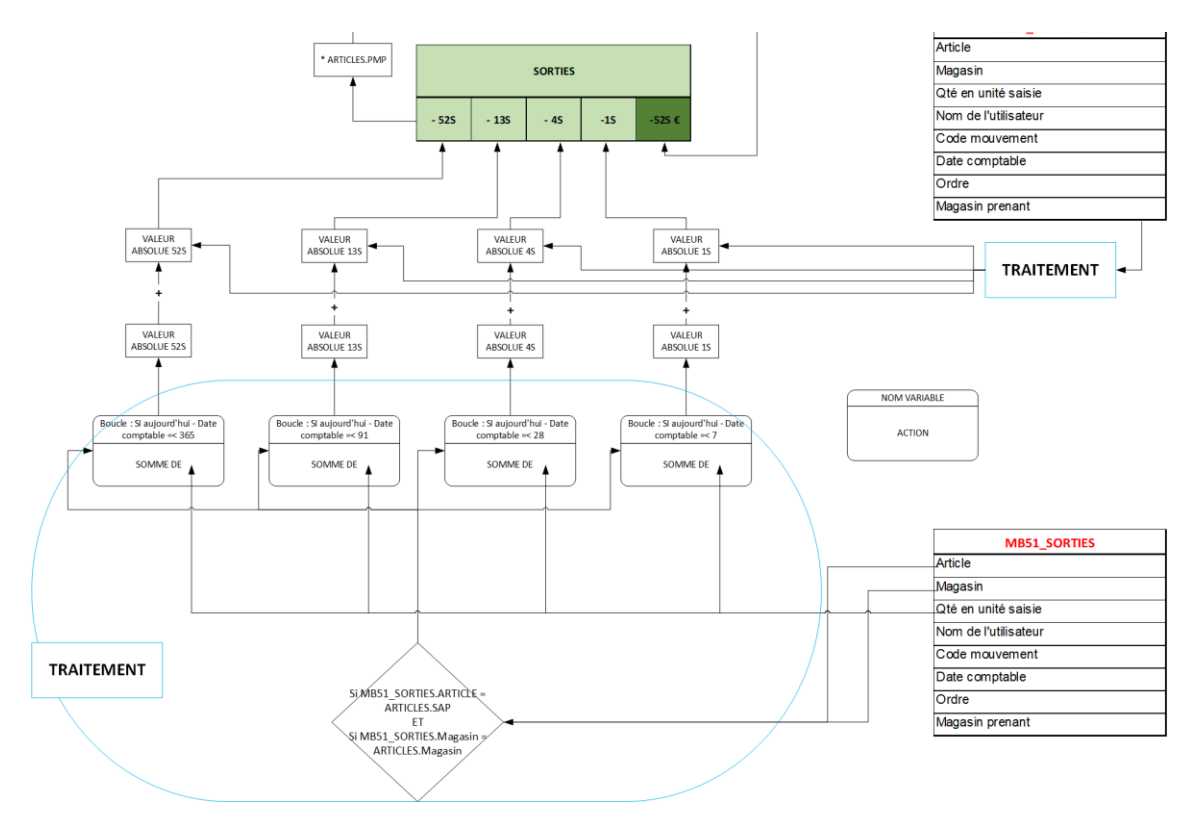

*Annexe 7 - flow chart analyse magasins*

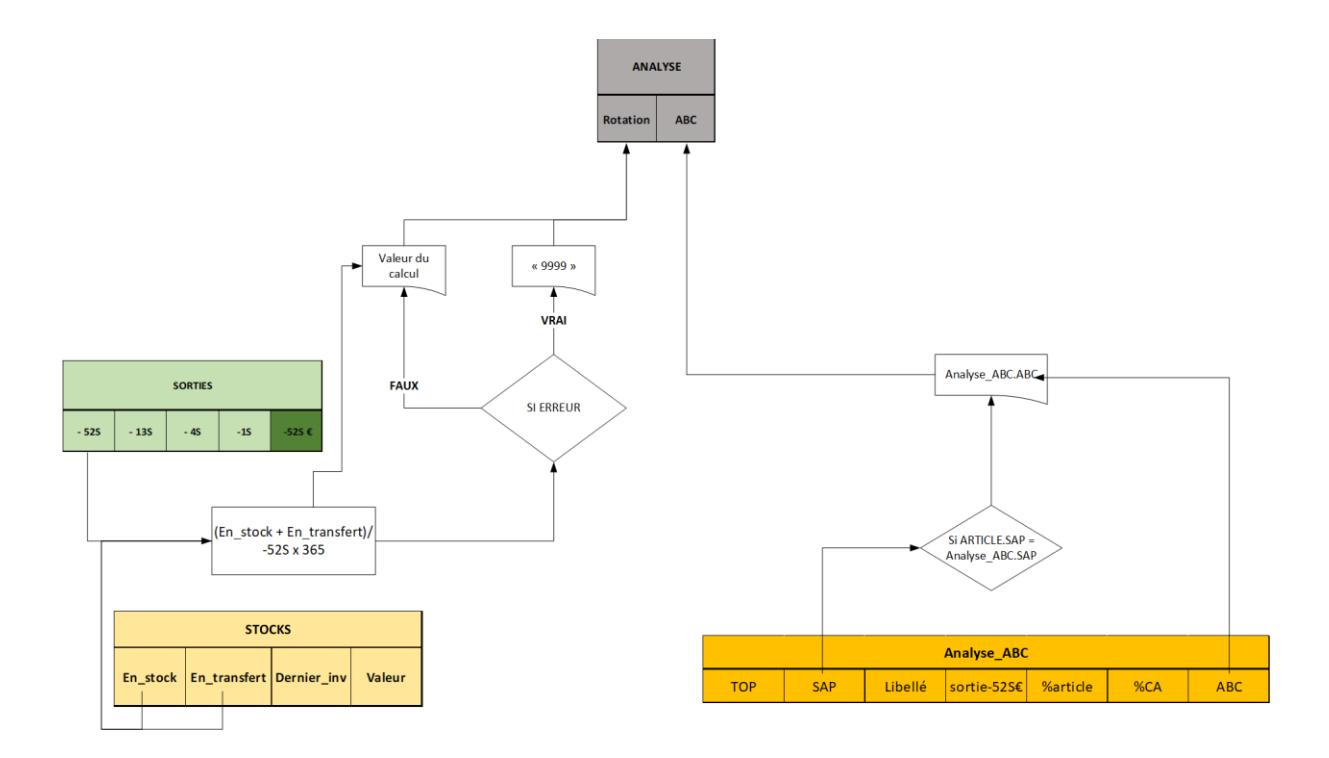

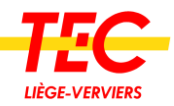

*Annexe 9 - flow chart ABC partie 1*

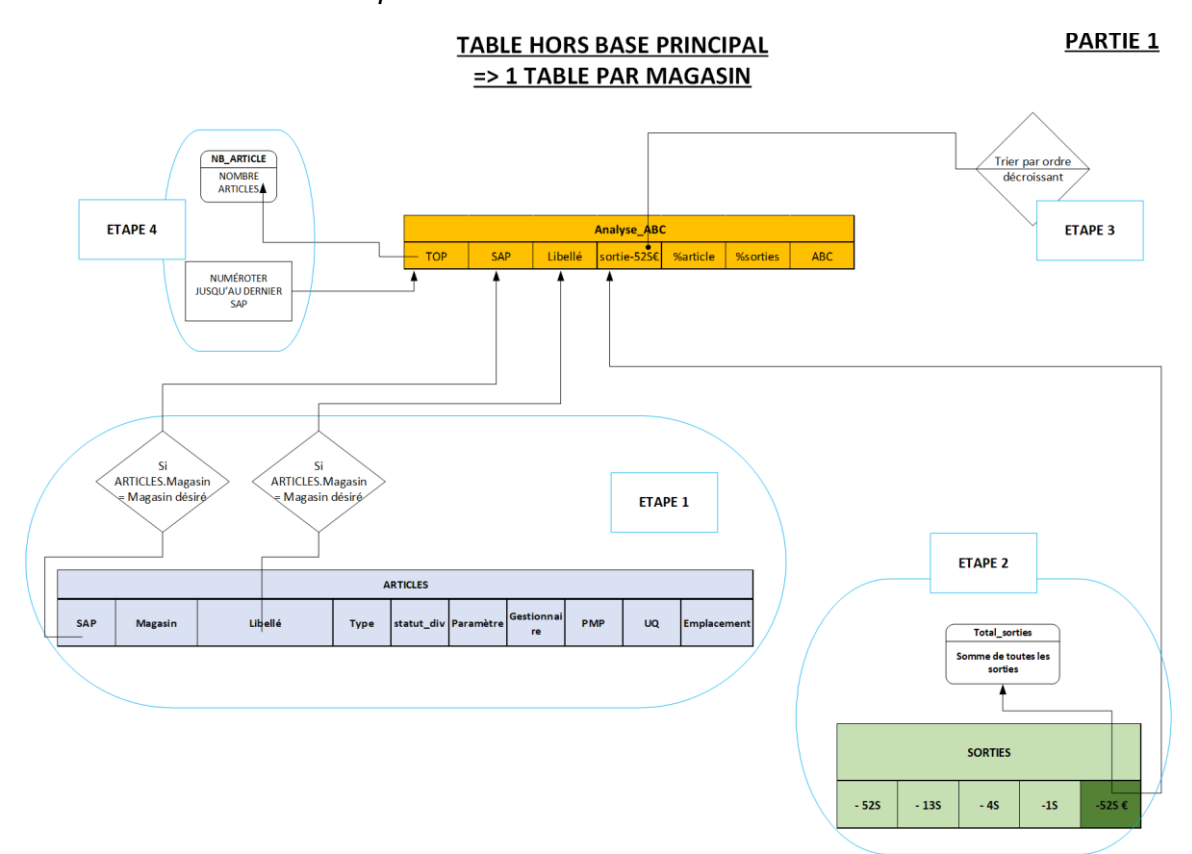

*Annexe 8 - flow chart ABC partie2*

#### **TABLE HORS BASE PRINCIPAL** => 1 TABLE PAR MAGASIN

**PARTIE 2** 

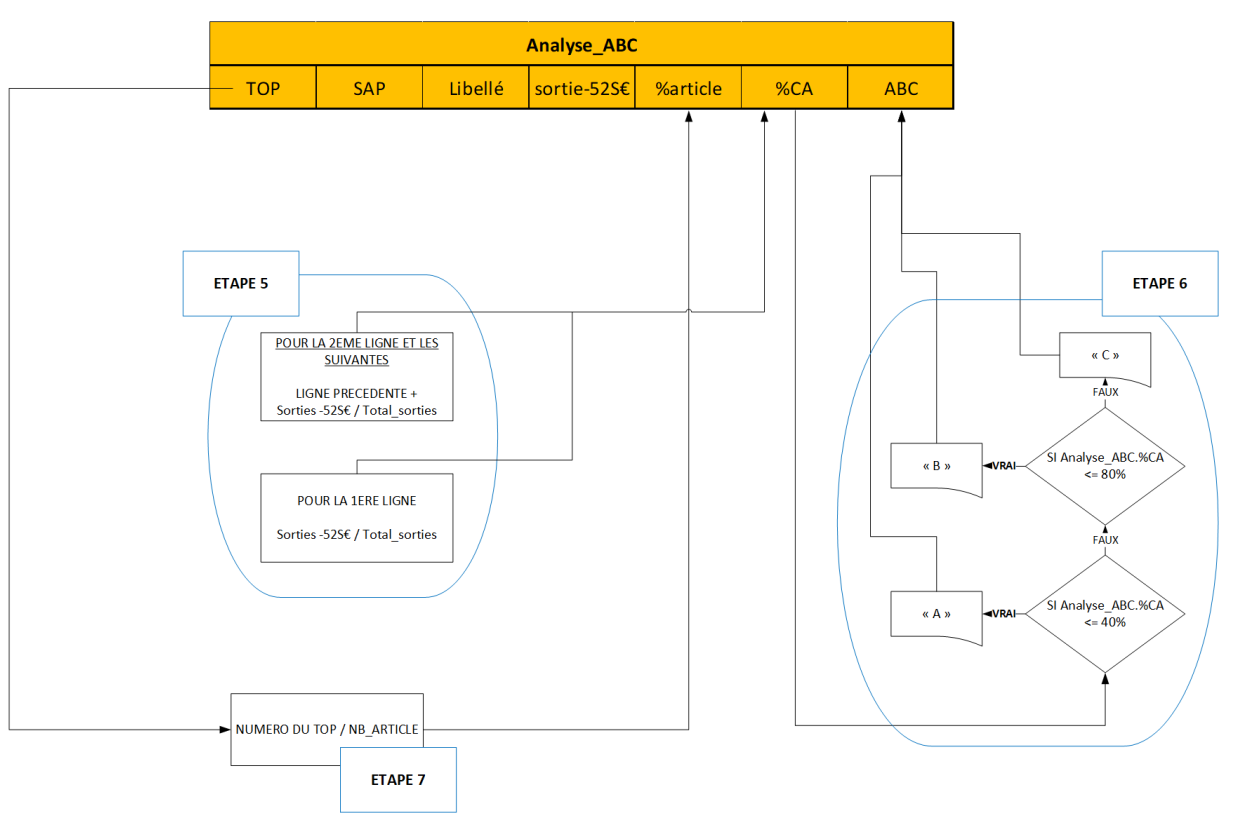

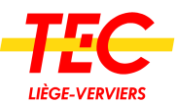

*Annexe 11 - flow chart articles TEC5*

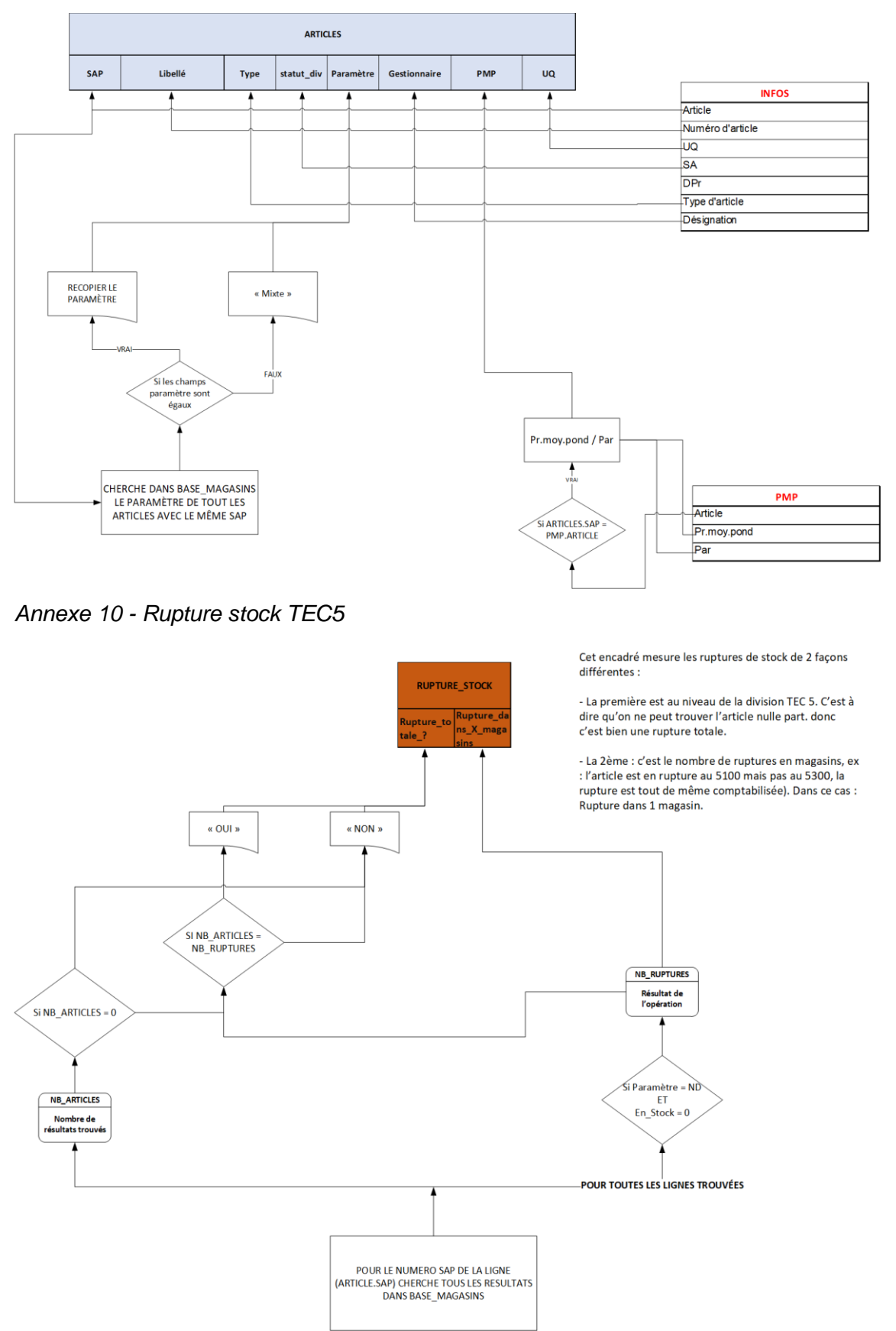

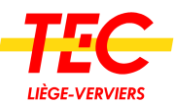

*Annexe 13 - flow chart stocks TEC5*

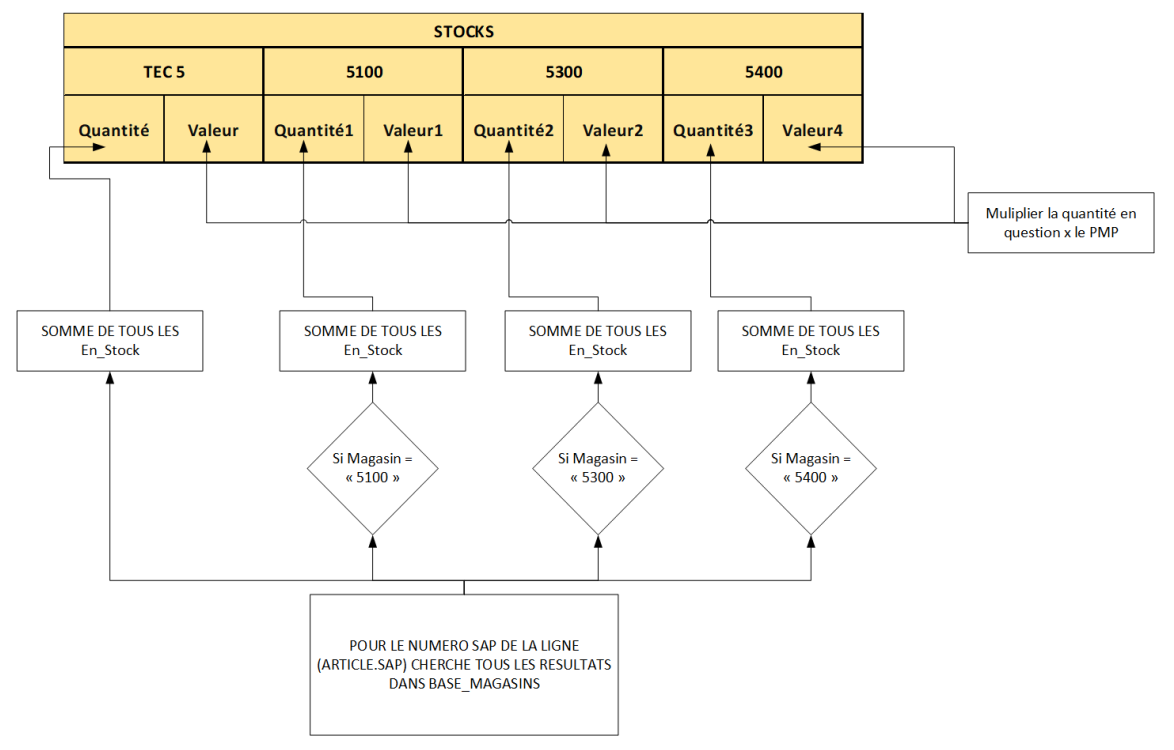

*Annexe 12 - flow chart sorties TEC5*

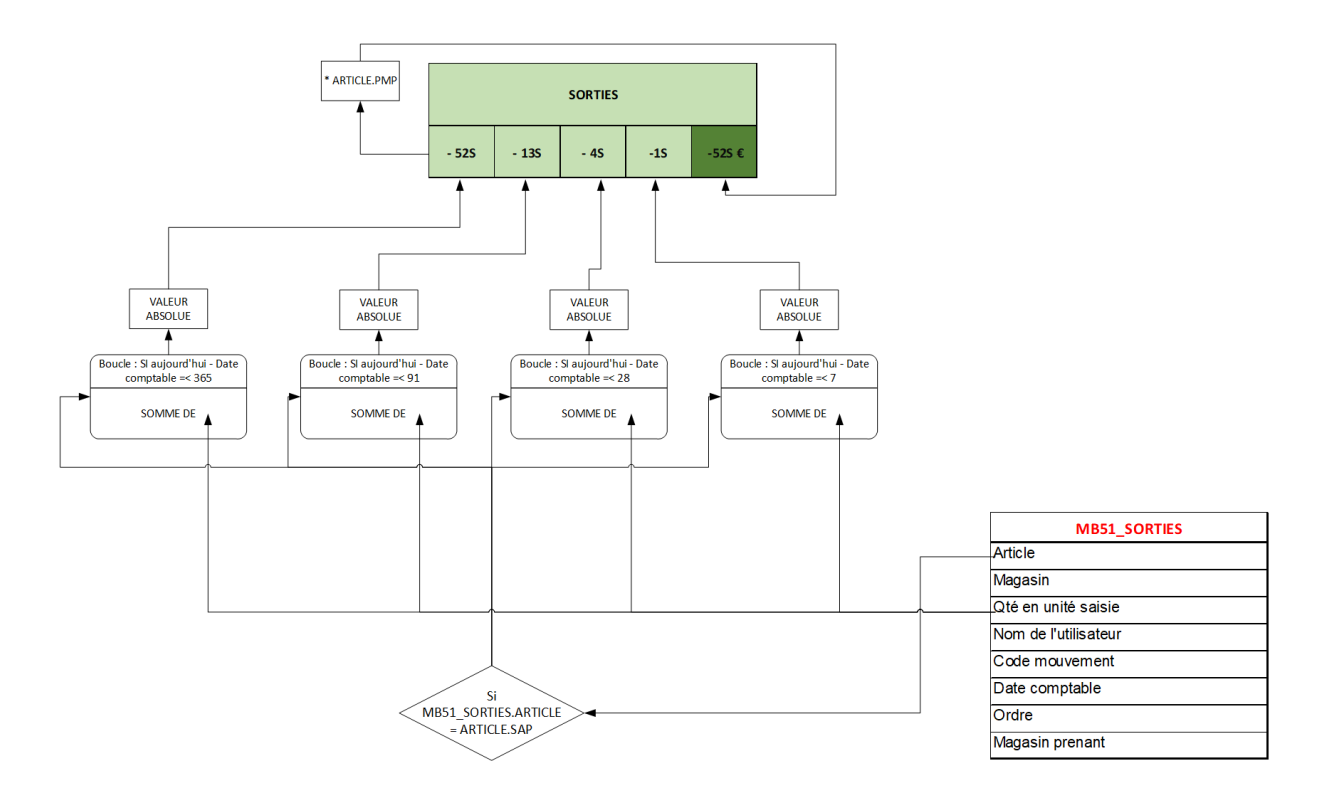

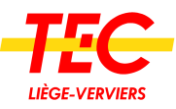

*Annexe 15 - flow chart commandes TEC5*

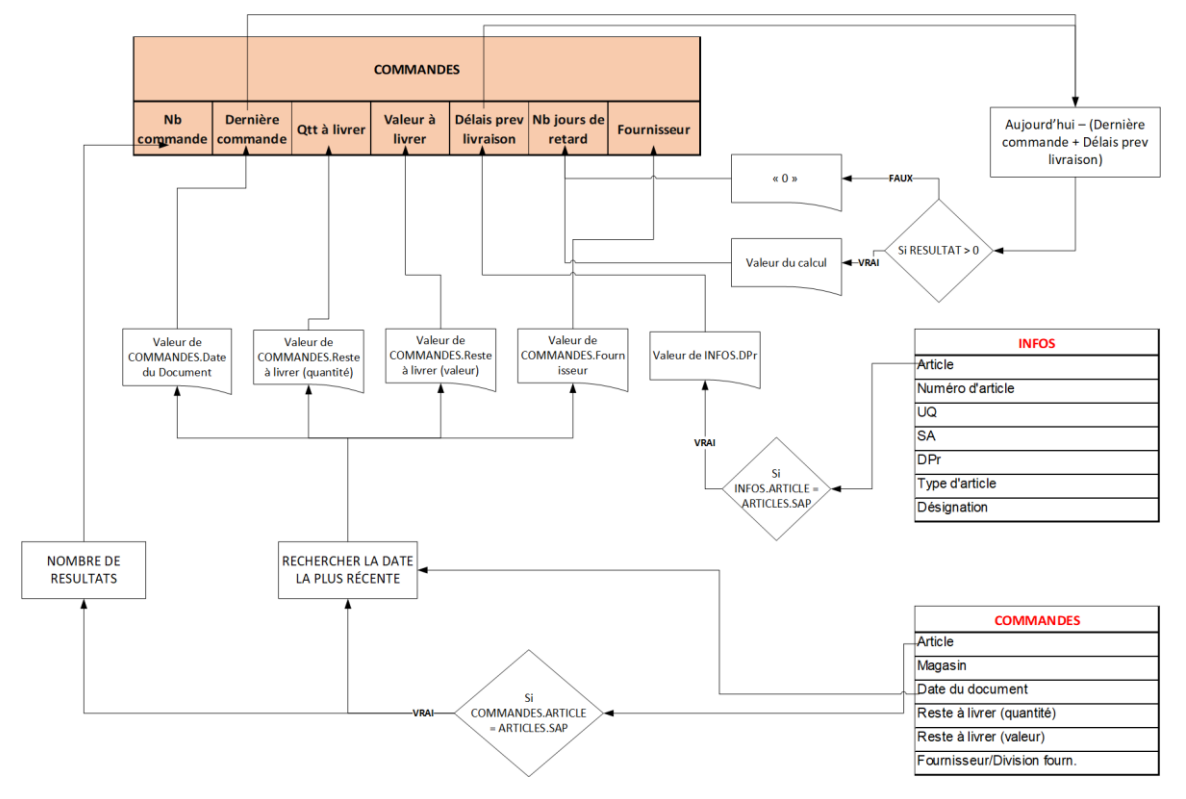

*Annexe 14 - flow chart analyse TEC5*

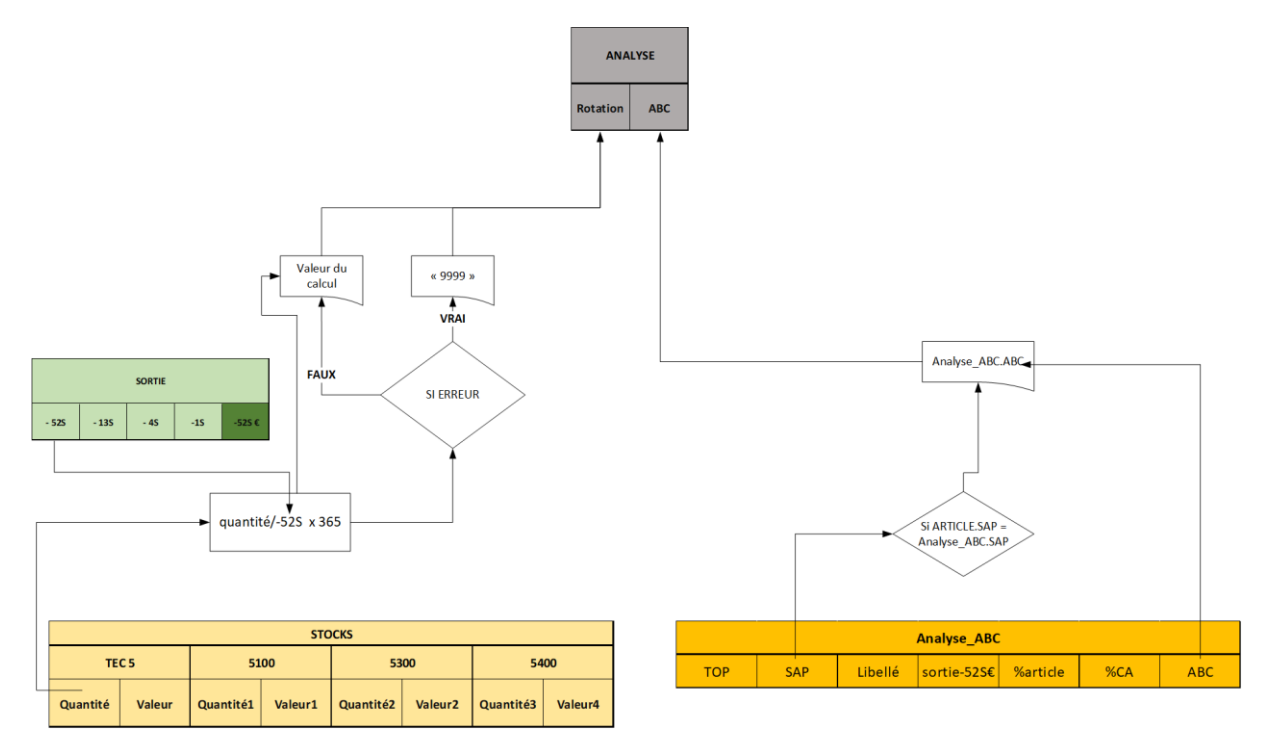